# **GA - 486VS / 486VF**

# **USER'S MANUAL**

(GREEN SOLUTION)

VL-Bus 486DX / DX2 / SX / S-Series / OverDrive / P24T / DX4 Mainboard

Rev. 8A Eighth Edition

## **& All of the items or discription regarding DX4** CPU in this manual don't support for those motherboards without 3.3V regurator.

\_\_\_\_\_\_\_\_\_\_\_\_\_\_\_\_\_\_\_\_\_\_\_\_\_\_\_\_\_\_\_\_\_\_\_\_\_\_\_\_\_\_\_\_\_\_\_\_\_\_\_\_\_\_\_\_\_\_\_\_\_\_\_\_

The author assumes no responsibility for any errors or omissions which may be appeared in this document nor does it make a commitment to update the information contained herein.

IBM PC/AT, PC/XT are trademarks of international business machine corporation. AWARD is a trademark of AWARD Software, Inc. MS-DOS, WINDOWS NT are registered trademarks of Microsoft Corporation. UNIX is a trademark of Bell Laboratories.

### **Table of Contents**

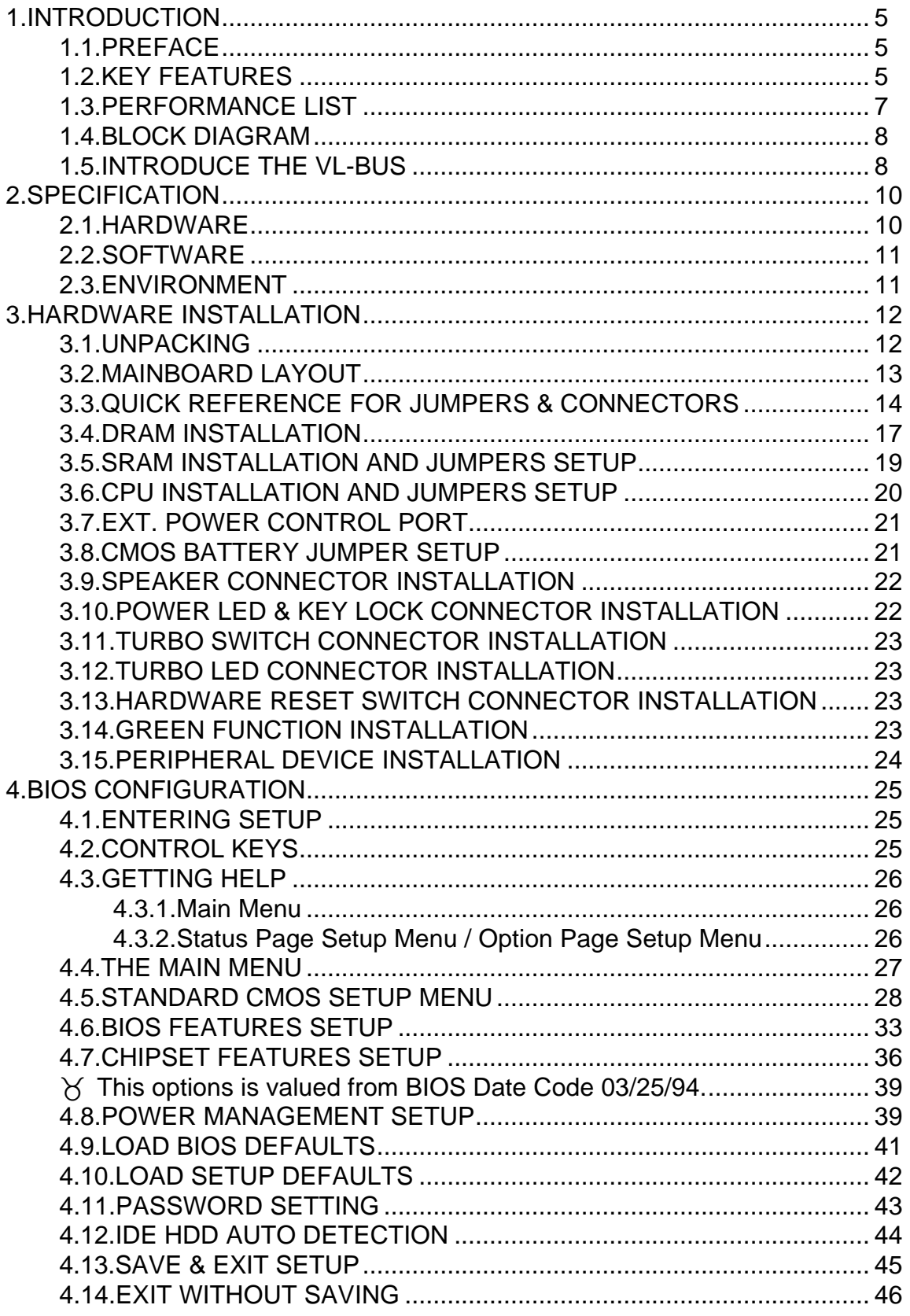

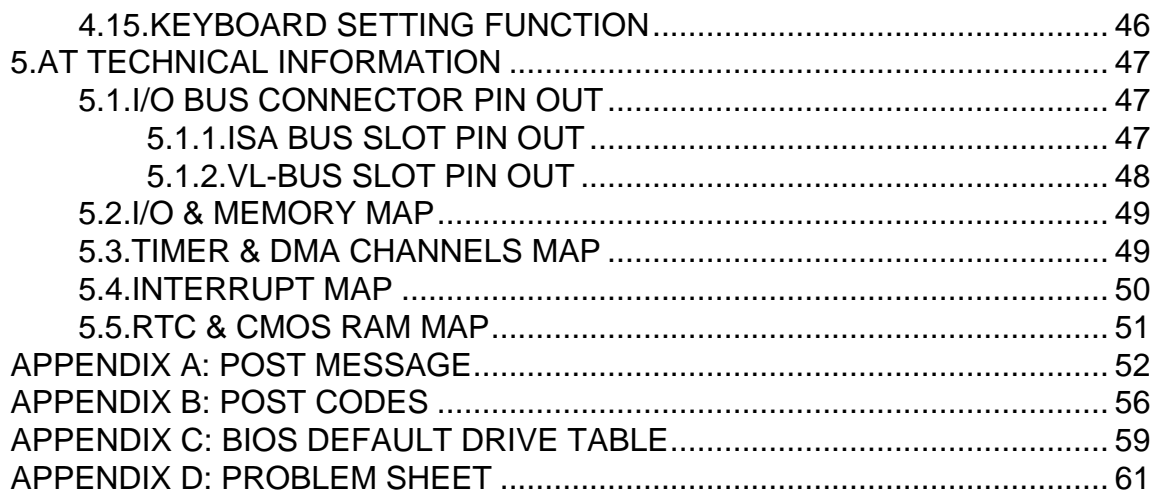

# **1.INTRODUCTION**

## **1.1.PREFACE**

Welcome to use the GA-486VF/486VS motherboard. The motherboard is a 64 KB - 512 KB CACHE 486DX PC/AT compatible system with ISA bus and VESA LOCAL BUS (VL-Bus), and has been designed to be the fastest 486 PC/AT system and the GREEN FUNCTION (Power-Down Mode) had be added. There are some new features allow you to operate the system with just the performance you want.

\_\_\_\_\_\_\_\_\_\_\_\_\_\_\_\_\_\_\_\_\_\_\_\_\_\_\_\_\_\_\_\_\_\_\_\_\_\_\_\_\_\_\_\_\_\_\_\_\_\_\_\_\_\_\_\_\_\_\_\_\_\_\_\_

This manual also explains how to install the motherboard for operation, and how to set up your CMOS CONFIGURATION with BIOS SETUP program.

## **1.2.KEY FEATURES**

- $\Box$  80486 based PC/AT compatible mainboard with VL-Bus.
- $\Box$  3 VL-Bus slots.
- □ Supports 486DX/DX2/SX/S-Series/OverDrive/P24T/DX4 running at 25-100 MHz.
- □ Supports True Green Function.
- □ Supports Intel, AMD and Cyrix CPU.
- □ Supports 237 pin (Socket 3) ZIF White socket / LIF socket on board.
- □ Supports 64 / 128 / 256 / 512 KB 2nd cache memory operated in BURST mode.
- □ Write-Back cache operation.
- $\Box$  Supports 1 128 MB DRAM memory on board.
- □ Supports 256 KB DRAM re-map function.

GA-486VF / VS

- □ Supports shadow RAM for BIOS & VIDEO BIOS.
- □ Supports shadow RAM cacheable function to improve performance.

\_\_\_\_\_\_\_\_\_\_\_\_\_\_\_\_\_\_\_\_\_\_\_\_\_\_\_\_\_\_\_\_\_\_\_\_\_\_\_\_\_\_\_\_\_\_\_\_\_\_\_\_\_\_\_\_\_\_\_\_\_\_\_\_

- □ Supports H/W & S/W speed change function.
- □ Licensed AWARD BIOS.
- □ Ni-HY Rechargeable battery on board.
- ¿ ù» ~! § ä¤ £¨ ì° Ñ· Ó¨ Ó· ¡½ C 2/3 BABY AT size (22 cm x 25 cm) with 6 AT slots, 1 XT slot.

## **1.3.PERFORMANCE LIST**

The following performance data list is the testing results of some popular benchmark testing programs. These data are just referred by users, and there is no responsibility for different testing data values gotten by users.( The different H/W & S/W configuration will result in different benchmark testing results.)

\_\_\_\_\_\_\_\_\_\_\_\_\_\_\_\_\_\_\_\_\_\_\_\_\_\_\_\_\_\_\_\_\_\_\_\_\_\_\_\_\_\_\_\_\_\_\_\_\_\_\_\_\_\_\_\_\_\_\_\_\_\_\_\_

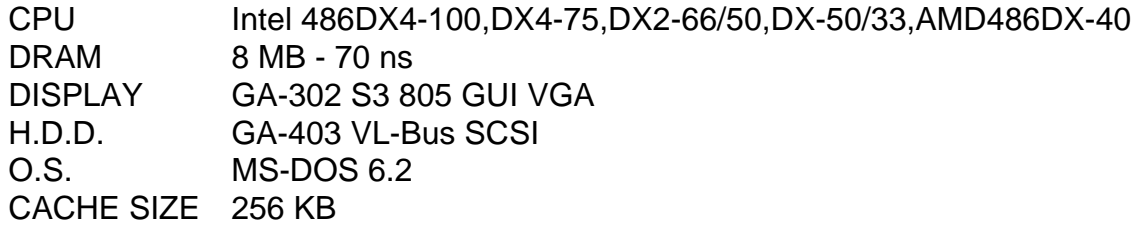

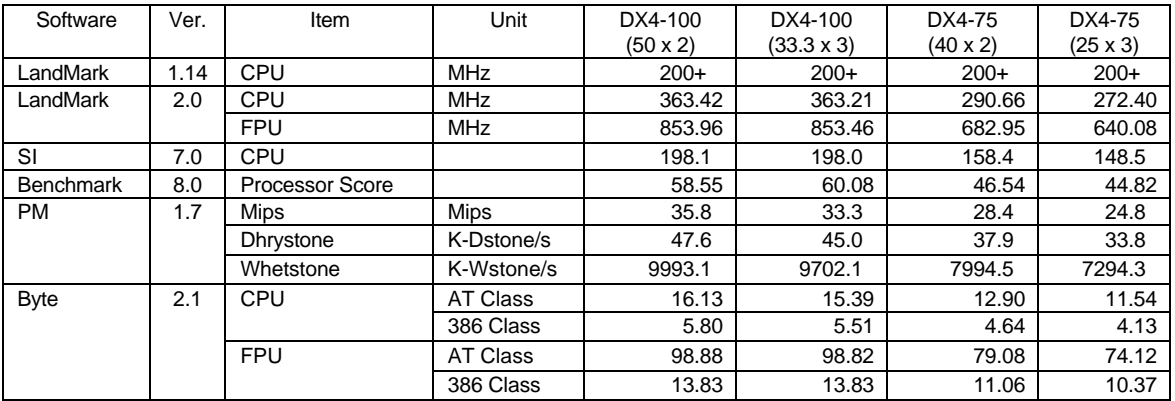

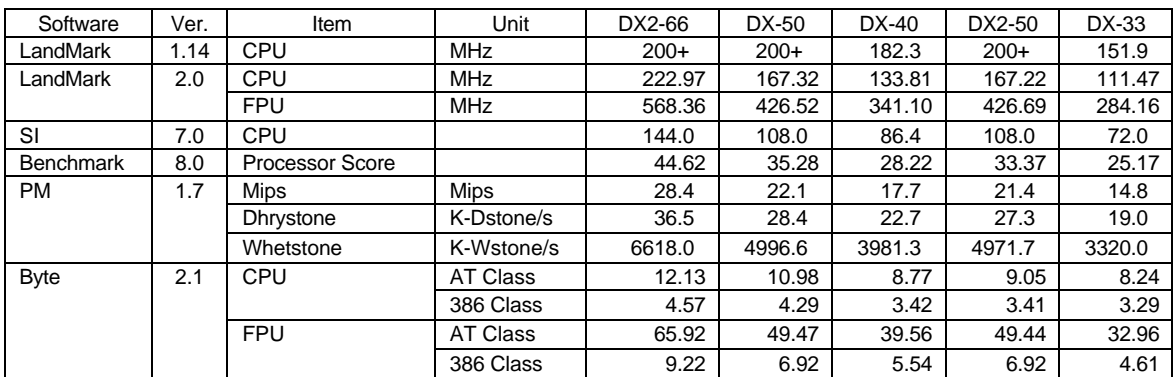

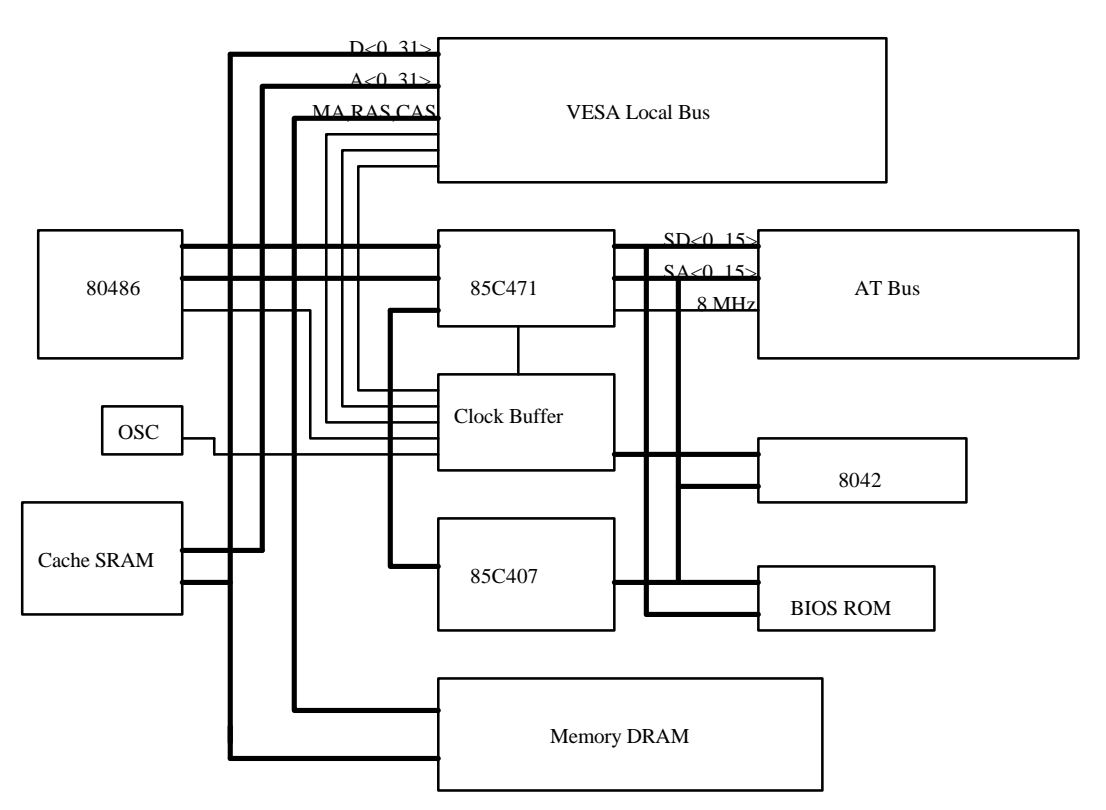

\_\_\_\_\_\_\_\_\_\_\_\_\_\_\_\_\_\_\_\_\_\_\_\_\_\_\_\_\_\_\_\_\_\_\_\_\_\_\_\_\_\_\_\_\_\_\_\_\_\_\_\_\_\_\_\_\_\_\_\_\_\_\_\_

### **1.4.BLOCK DIAGRAM**

### **1.5.INTRODUCE THE VL-BUS**

Connecting devices to a CPU local bus can dramatically increase the speed of I/O-bound peripherals with only a slight increase in cost over traditional systems. This price/performance point has created a vast market potential for local bus products. The main barrier to this market has been the lack of an accepted standard for local bus peripherals. Many mainboard and chipset manufactures developed their own local bus implementations, but they are incompatible with each other. The Video Electronics Standards Association (VESA) VL-Bus specification was created to end this confusion.

The VL-Bus standard, under development since November 1991, is designed to bring workstation-level performance to a standard PC platform. The VL-Bus removes many of the bottlenecks that have hampered PCs for several years. On the VL-Bus, peripherals operate at the native speed of the computer system, thus enabling data transfer between peripherals and the system at maximum speed. This performance is critical for bandwidth-constrained devices such as video, multimedia, mass storage, and networking adapters.

\_\_\_\_\_\_\_\_\_\_\_\_\_\_\_\_\_\_\_\_\_\_\_\_\_\_\_\_\_\_\_\_\_\_\_\_\_\_\_\_\_\_\_\_\_\_\_\_\_\_\_\_\_\_\_\_\_\_\_\_\_\_\_\_

VESA's VL-Bus standard provides end-users with a low-cost, extendible, and portable local bus design, which will allow systems and peripherals from different manufactures to work seamlessly together.

# **2.SPECIFICATION**

## **2.1.HARDWARE**

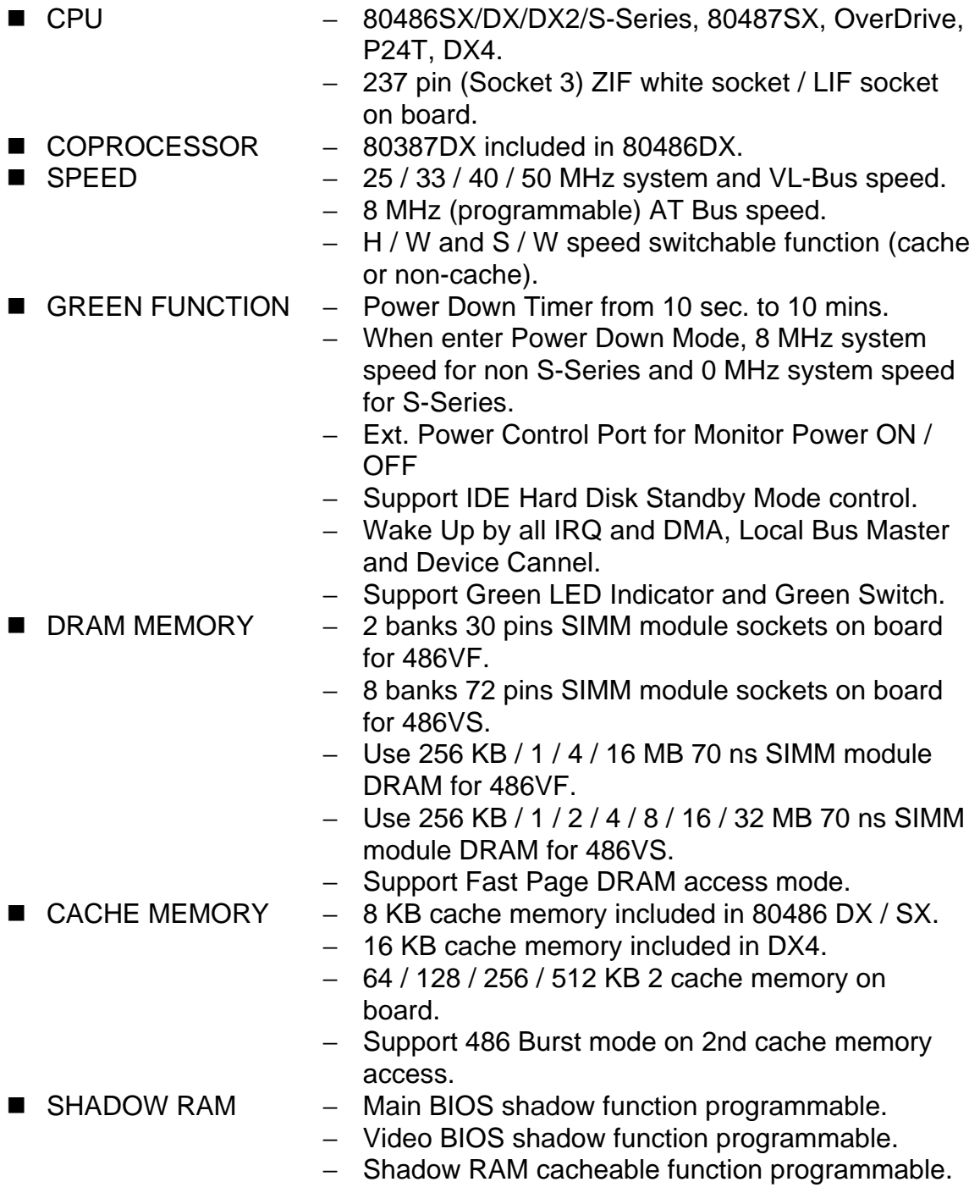

\_\_\_\_\_\_\_\_\_\_\_\_\_\_\_\_\_\_\_\_\_\_\_\_\_\_\_\_\_\_\_\_\_\_\_\_\_\_\_\_\_\_\_\_\_\_\_\_\_\_\_\_\_\_\_\_\_\_\_\_\_\_\_\_

- \_\_\_\_\_\_\_\_\_\_\_\_\_\_\_\_\_\_\_\_\_\_\_\_\_\_\_\_\_\_\_\_\_\_\_\_\_\_\_\_\_\_\_\_\_\_\_\_\_\_\_\_\_\_\_\_\_\_\_\_\_\_\_\_ ■ RE-MAP DRAM – 256 KB DRAM re-locatable.
- I/O BUS SLOTS 3 VL-Bus.
	- − 6 AT Bus, 1 XT Bus.
- DIMENSION  $-$  2/3 Baby AT size (25 cm x 22 cm).

## **2.2.SOFTWARE**

■ BIOS – Licensed AWARD BIOS. − AT CMOS Setup, Advanced / Chipset Setup, Power Management and Hard Disk Utility included. ■ O. S. – Operation with MS-DOS, OS/2 NOVELL, SCO UNIX.

## **2.3.ENVIRONMENT**

- AMBIENT TEMP. 0 to +50°C (operating).
- RELATIVE HUM. 0 to +85% (operating).
	-
- $\blacksquare$  VIBRATION  $-$  0 to 1,000 Hz.
- ELECTRICITY  $-4.9$  V to 5.2 V.
- ALTITUDE  $-$  0 to 10,000 feet (operating).
	-
	- − 3 A to 5 A current.

# **3.HARDWARE INSTALLATION**

## **3.1.UNPACKING**

The mainboard package should contain the following:

- The GA-486VF/486VS mainboard
- $\bullet$  User's manual

The mainboard contains sensitive electric components which can be easily damaged by static electricity, so the mainboard should be left in its original packing until it is installed.

\_\_\_\_\_\_\_\_\_\_\_\_\_\_\_\_\_\_\_\_\_\_\_\_\_\_\_\_\_\_\_\_\_\_\_\_\_\_\_\_\_\_\_\_\_\_\_\_\_\_\_\_\_\_\_\_\_\_\_\_\_\_\_\_

Unpacking and installation should be done on a grounded anti-static mat. The operator should be wearing an anti static wristband, grounded at the same point as the anti-static mat.

Inspect the mainboard carton for obvious damage. Shipping and handling may cause damage to your board. Be sure there are no shipping and handling damages on the board before proceeding.

After opening the mainboard carton, extract the system board and place it only on a grounded anti-static surface component side up. Again inspect the board for damage. Press down on all of the socket IC's to make sure that they are properly seated. Do this only on with the board placed on a firm flat surface.

### **A<sup>\*</sup> DO NOT APPLY POWER TO THE BOARD IF IT HAS BEEN DAMAGED.**

You are now ready to install your maniboard. The mounting hole pattern on the mainboard matches the IBM-XT system board. It is assumed that the chassis is designed for a standard IBM XT/AT mainboard mounting.

Place the chassis on the anti-static mat and remove the cover. Take the plastic clips, Nylon stand-off and screws for mounting the system board, and keep them separate.

## **3.2.MAINBOARD LAYOUT**

 $\triangleleft$ GA-486VS $\triangleright$ 

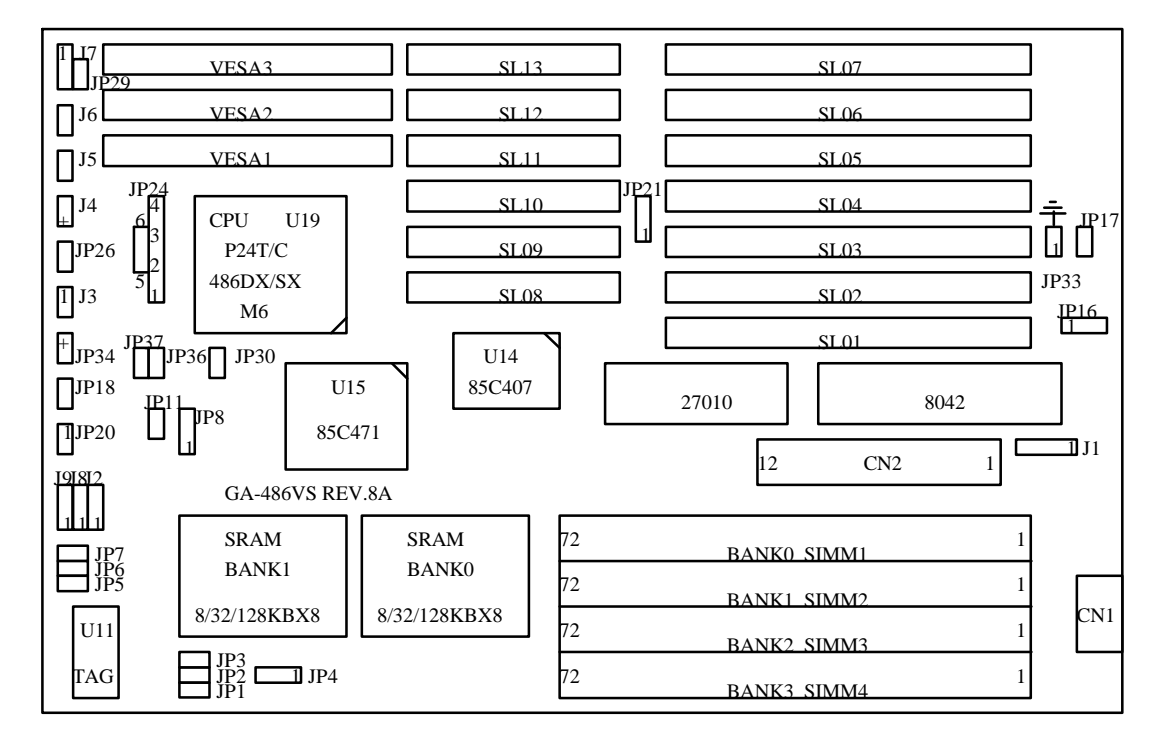

\_\_\_\_\_\_\_\_\_\_\_\_\_\_\_\_\_\_\_\_\_\_\_\_\_\_\_\_\_\_\_\_\_\_\_\_\_\_\_\_\_\_\_\_\_\_\_\_\_\_\_\_\_\_\_\_\_\_\_\_\_\_\_\_

 $\triangleleft$ GA-486VF $\succ$ 

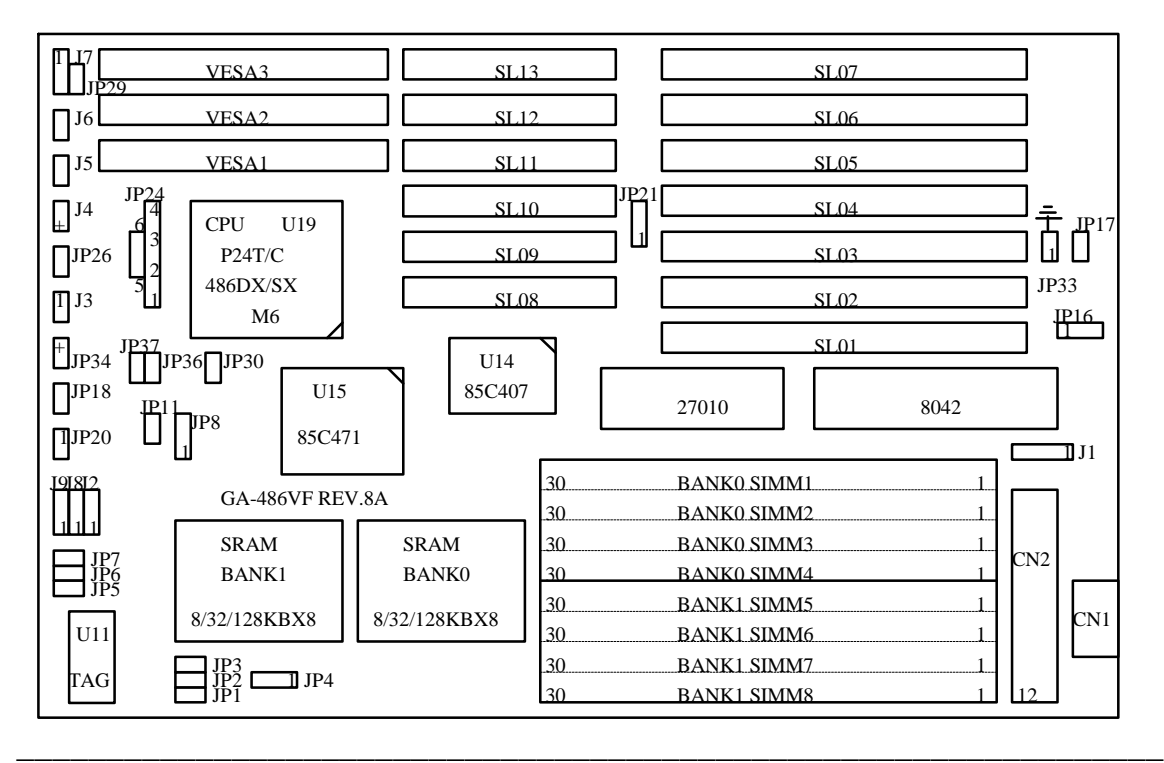

GA-486VF / VS

## **3.3.QUICK REFERENCE FOR JUMPERS & CONNECTORS**

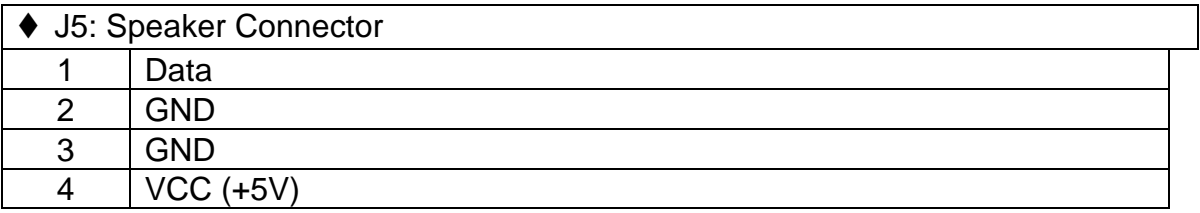

\_\_\_\_\_\_\_\_\_\_\_\_\_\_\_\_\_\_\_\_\_\_\_\_\_\_\_\_\_\_\_\_\_\_\_\_\_\_\_\_\_\_\_\_\_\_\_\_\_\_\_\_\_\_\_\_\_\_\_\_\_\_\_\_

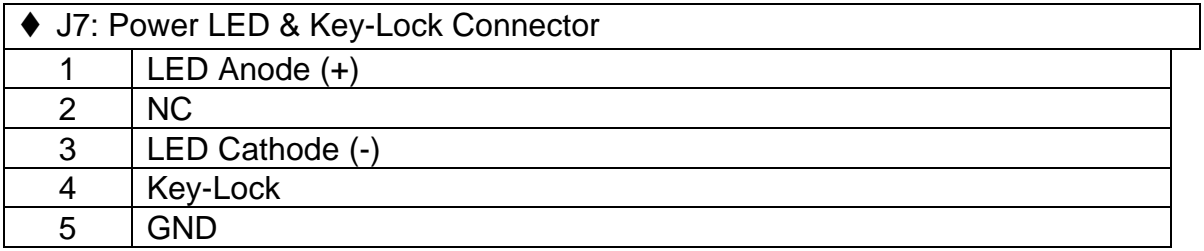

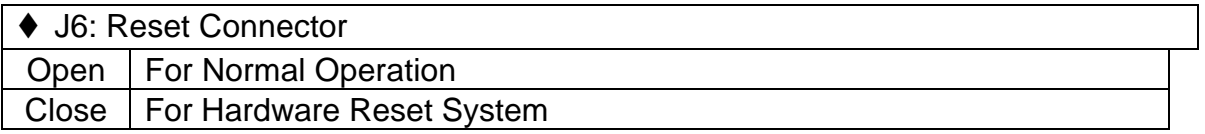

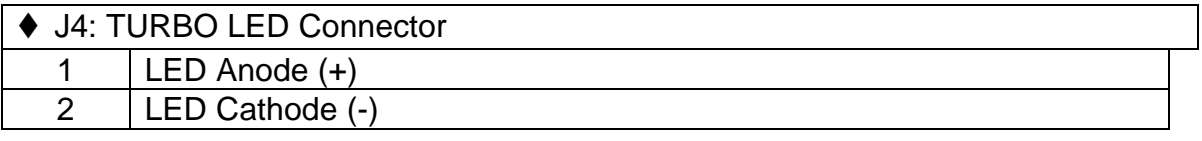

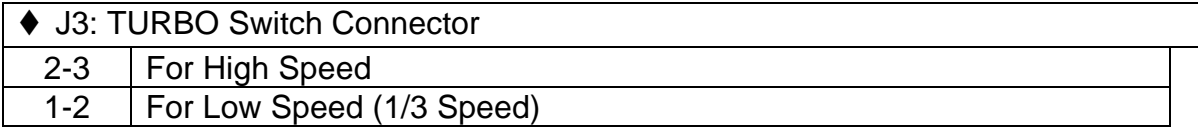

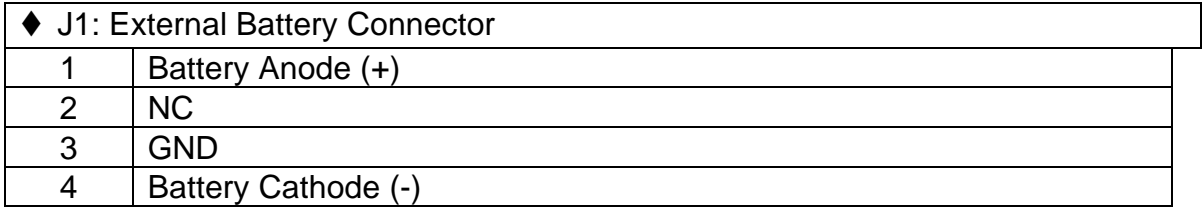

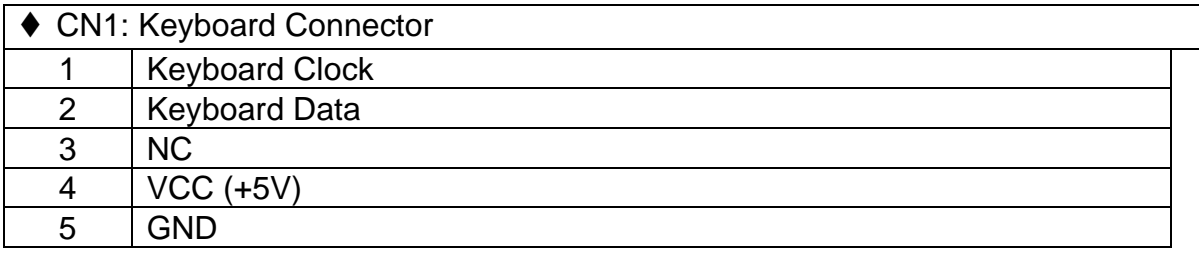

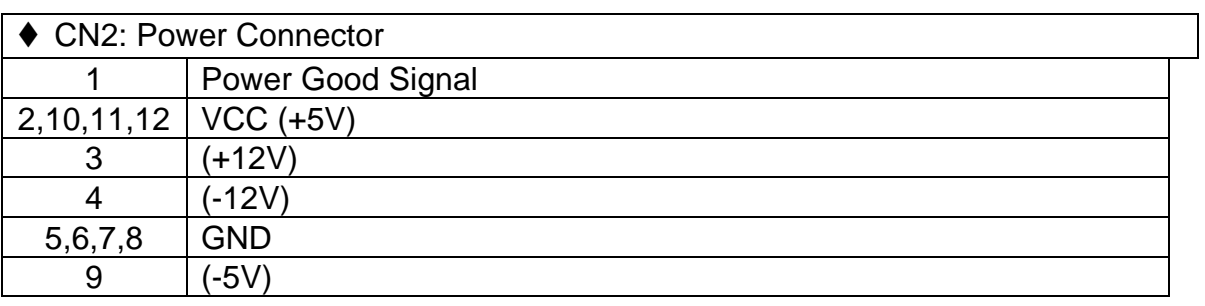

\_\_\_\_\_\_\_\_\_\_\_\_\_\_\_\_\_\_\_\_\_\_\_\_\_\_\_\_\_\_\_\_\_\_\_\_\_\_\_\_\_\_\_\_\_\_\_\_\_\_\_\_\_\_\_\_\_\_\_\_\_\_\_\_

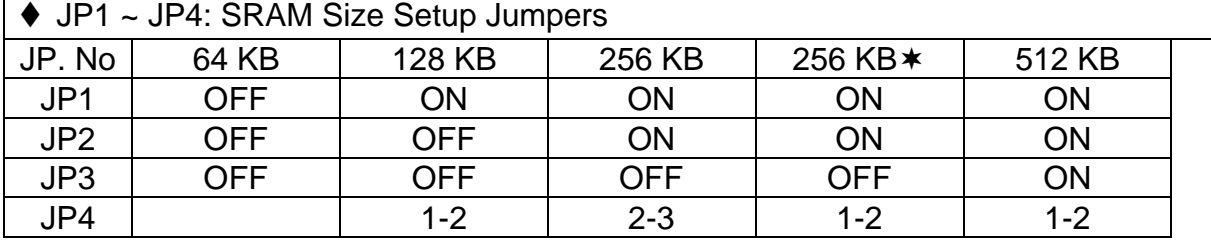

\* Using 64 KB x 8 SRAM from U1 to U4.

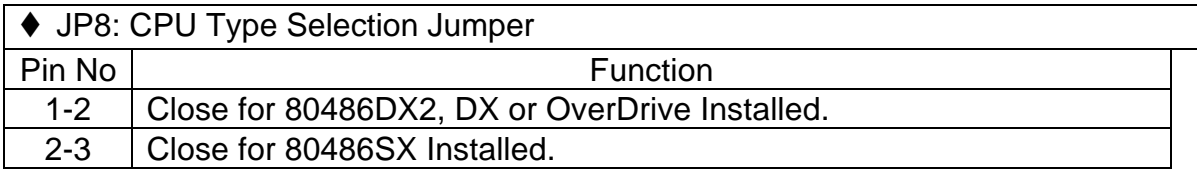

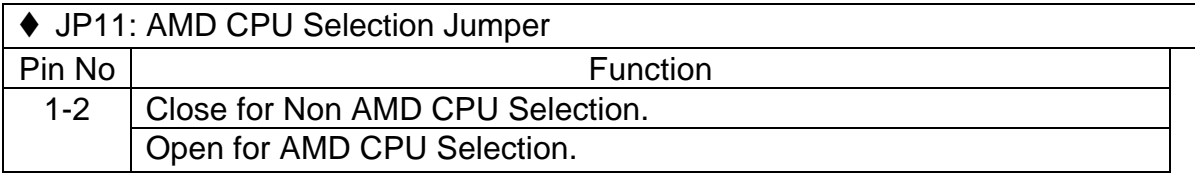

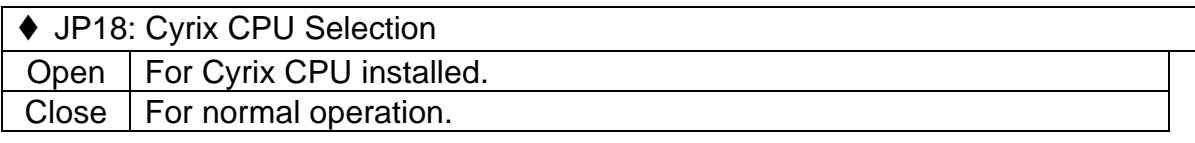

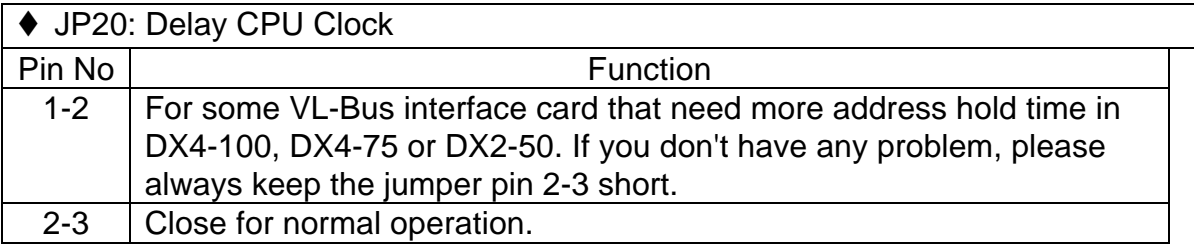

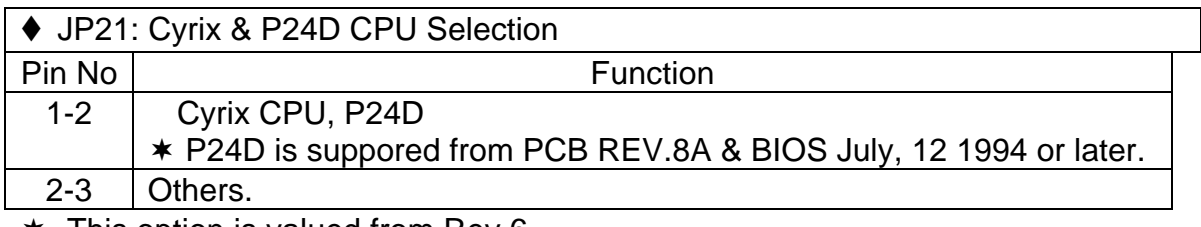

\_\_\_\_\_\_\_\_\_\_\_\_\_\_\_\_\_\_\_\_\_\_\_\_\_\_\_\_\_\_\_\_\_\_\_\_\_\_\_\_\_\_\_\_\_\_\_\_\_\_\_\_\_\_\_\_\_\_\_\_\_\_\_\_

 $*$  This option is valued from Rev.6.

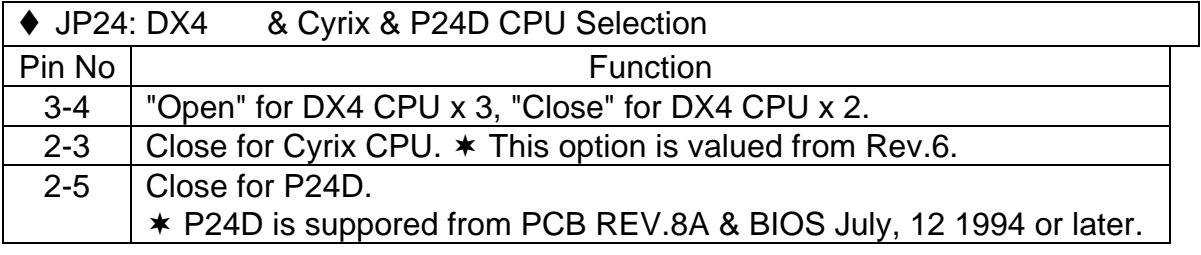

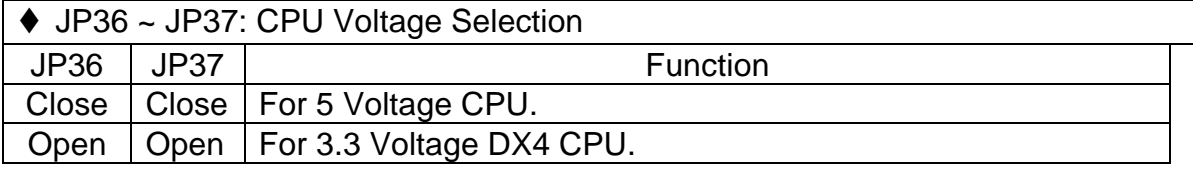

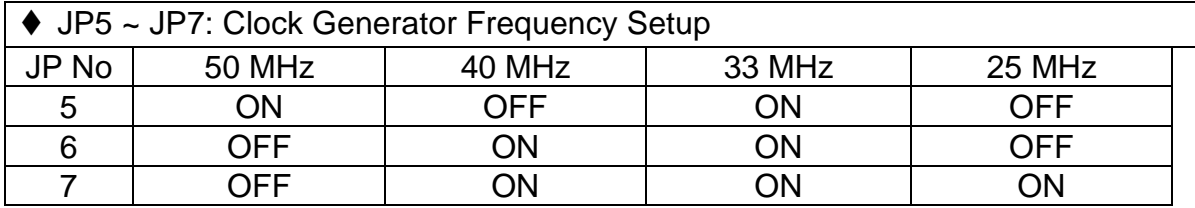

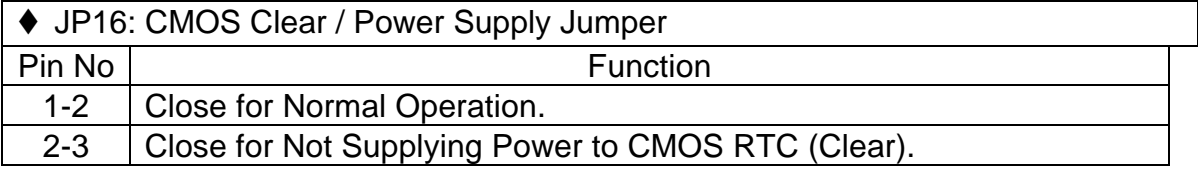

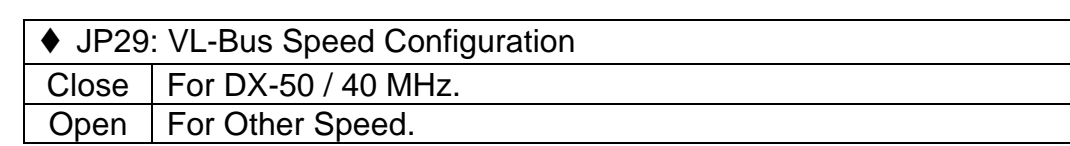

\* JP29 is default to be closed for safety reason. If your system is 33MHz or below and some of your VL - BUS interface card have to monitor this jumper to identify system speed, this is the only case that you have to open the jumper.

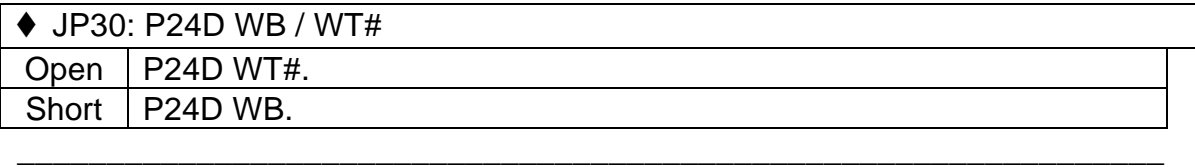

\* This option is valued from P.C.B. REV.8A & BIOS July, 12 1994 or later.

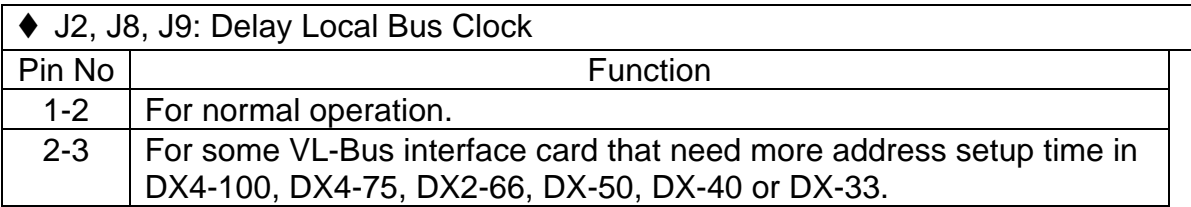

\_\_\_\_\_\_\_\_\_\_\_\_\_\_\_\_\_\_\_\_\_\_\_\_\_\_\_\_\_\_\_\_\_\_\_\_\_\_\_\_\_\_\_\_\_\_\_\_\_\_\_\_\_\_\_\_\_\_\_\_\_\_\_\_

J2 is for VESA1 slot. J8 is for VESA2 slot. J9 is for VESA3 slot. If you don't have any problem, please always keep these jumpers pin 1-2 short.

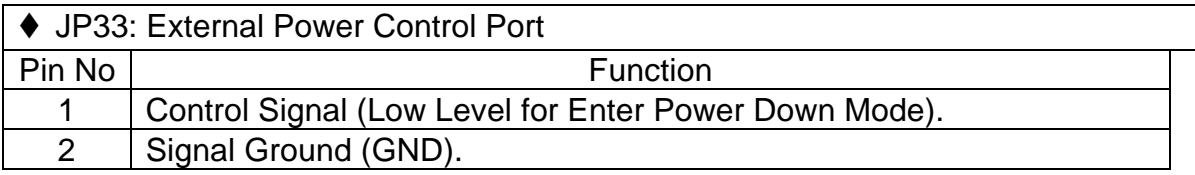

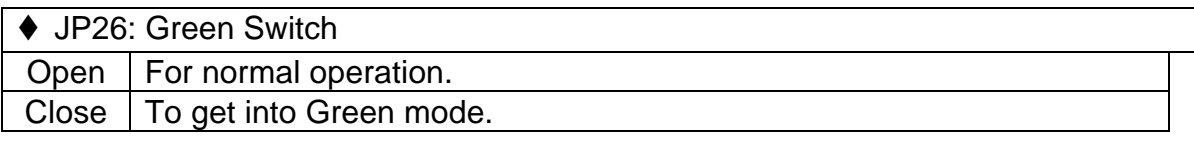

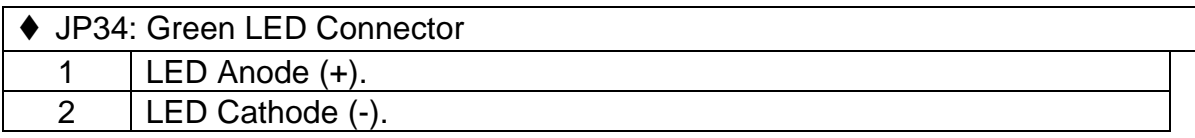

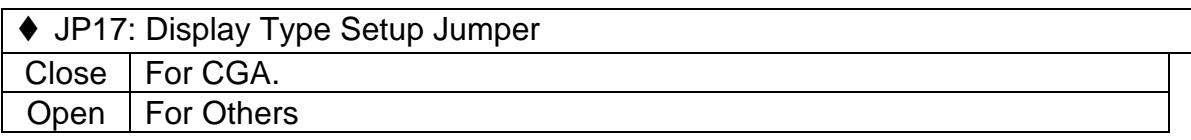

## **3.4.DRAM INSTALLATION**

GA-486VF can be installed with 256 KB, 1, 4 or 16 MB 30 pins SIMM module DRAM and GA-486VS can be installed with 256 KB, 1, 2, 4, 8, 16 or 32 MB 72 pins SIMM module DRAM. The DRAM speed of both mainboard is using 70 ns. The banks of memory system on GA-486VF or GA-486VS consists from bank 0 to bank 1 or from bank 0 to bank 3 respectively. The DRAM of bank 0 must be installed first, then bank 1. The total memory size is from 1 to 128 MB, and

### GA-486VF / VS

various configuration of DRAM types in the following table are available. ×For GA-486VSÿ

\_\_\_\_\_\_\_\_\_\_\_\_\_\_\_\_\_\_\_\_\_\_\_\_\_\_\_\_\_\_\_\_\_\_\_\_\_\_\_\_\_\_\_\_\_\_\_\_\_\_\_\_\_\_\_\_\_\_\_\_\_\_\_\_

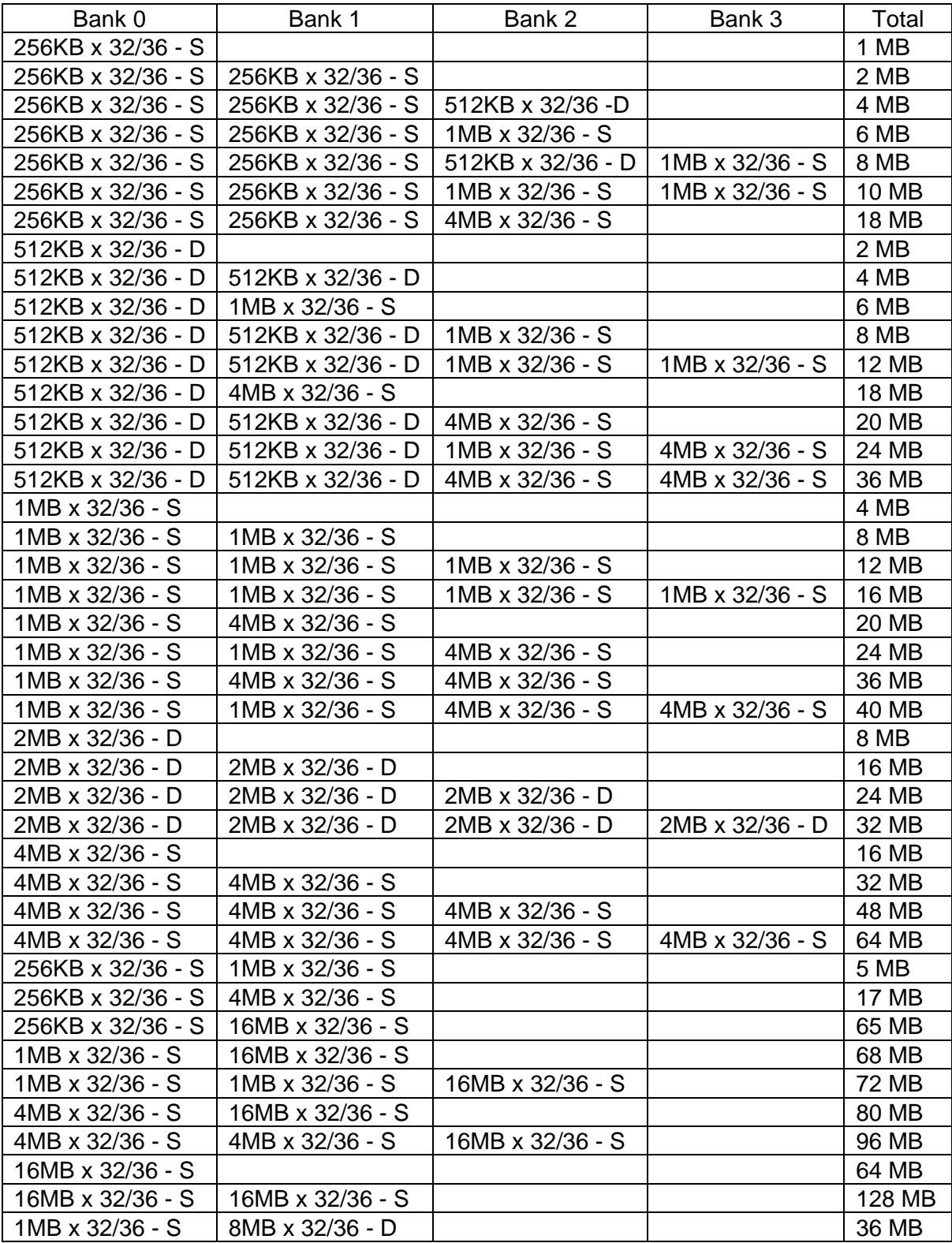

### Hardware Installation

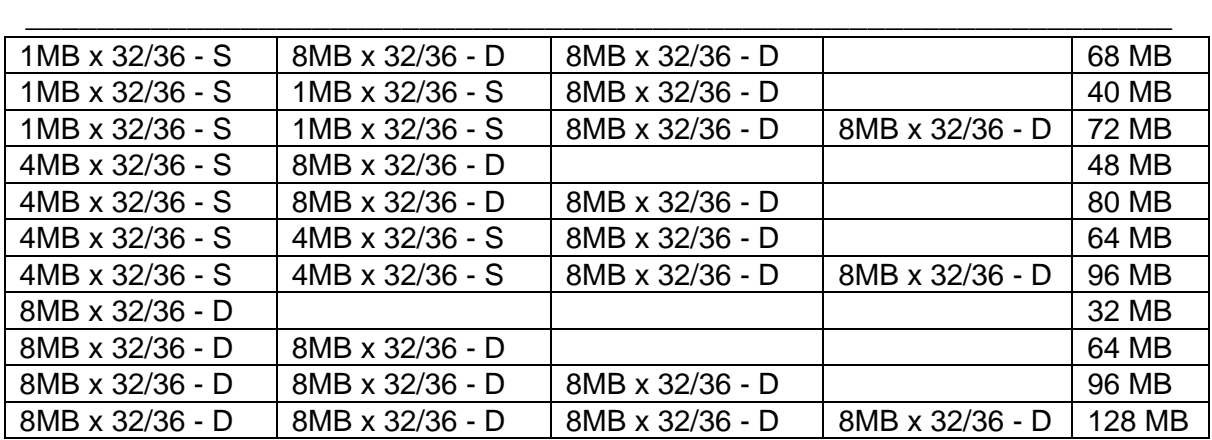

×For GA-486VFÿ

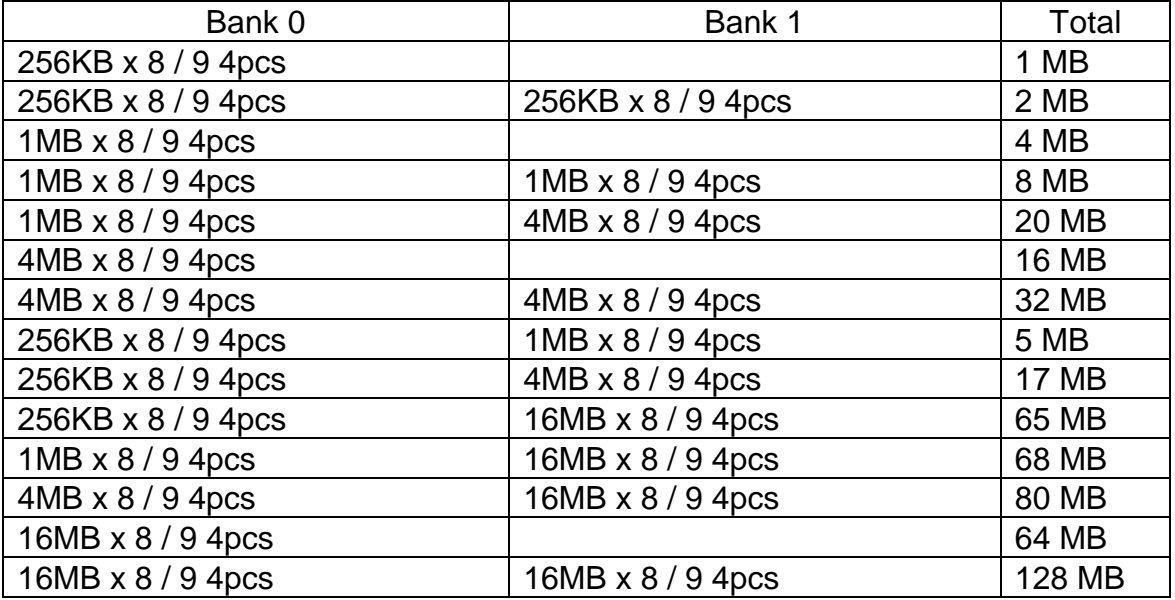

The DRAM installation position refer to MAINBOARD LAYOUT, and notice the PIN-1 of SIMM module must match with the PIN-1 of SIMM socket when the DRAM SIMM module is installed.

Insert the DRAM SIMM module into the SIMM socket at 45 degree angle. If there is a wrong direction of PIN-1, the DRAM SIMM module couldn't be inserted into socket completely. After completely insert SIMM module into socket, then press the SIMM module in vertical direction until the left and right metal holders can keep the SIMM module standing up con-firmly.

### \_\_\_\_\_\_\_\_\_\_\_\_\_\_\_\_\_\_\_\_\_\_\_\_\_\_\_\_\_\_\_\_\_\_\_\_\_\_\_\_\_\_\_\_\_\_\_\_\_\_\_\_\_\_\_\_\_\_\_\_\_\_\_\_ **3.5.SRAM INSTALLATION AND JUMPERS SETUP**

The cache memory system consists of two parts, one is TAG SRAM, the other is DATA SRAM. The TAG SRAM type used in this mainboard is 8Kx8, 16Kx8 or 32Kx8-15 ns , and the DATA SRAM type is 8Kx8-15 ns, 32Kx8-15 ns 64Kx8- 20ns or 128Kx8-20 ns.

The mainboard can be installed 64, 128, 256 or 512 KB cache memory when using 8Kx8 or 32Kx8 type DATA SRAM separately. Please refer to the following table to install cache memory system :

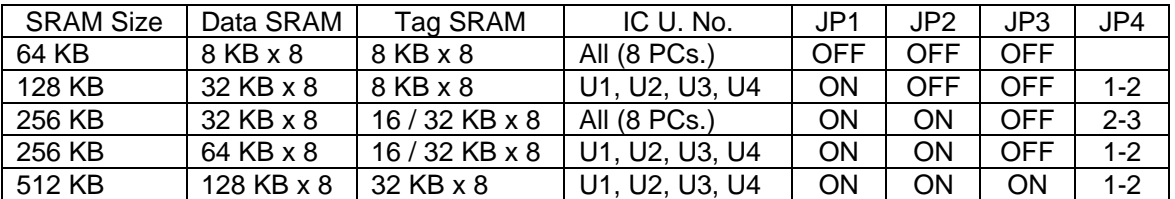

### **3.6.CPU INSTALLATION AND JUMPERS SETUP**

The system's speed depends on the frequency of CLOCK GENERATOR. The user can change the JUMPER (JP5  $\sim$  JP7) selection to set up the system speed to 25 MHz, 33 MHz ,40 MHz and 50 MHz for different CPU speed.

The mainboard can use 80486DX, DX2, SX, OverDrive, P24T and DX4 CPU, and the CPU speed must match with the frequency of CLOCK GEN. It will cause system hanging up if the CLOCK GEN.'S frequency is higher than CPU's.

Refer to the following table to correctly install the CPU and jumpers setup:

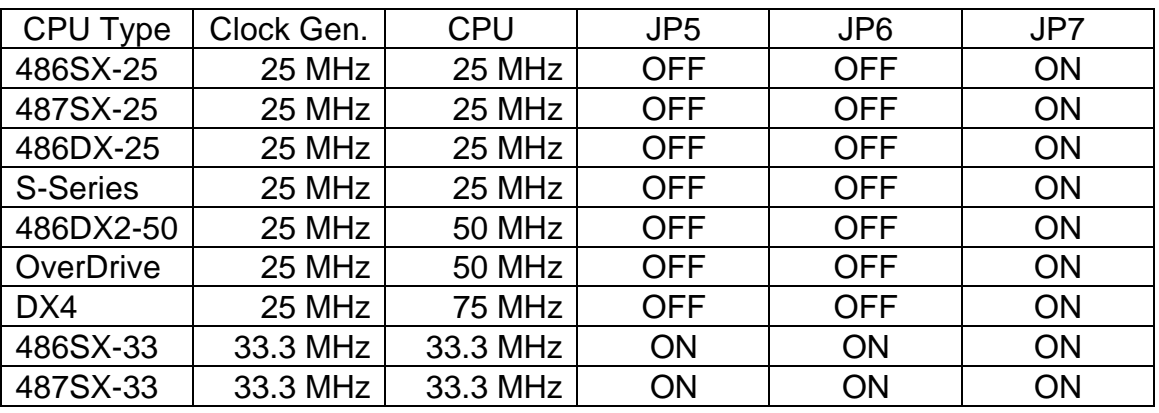

Hardware Installation

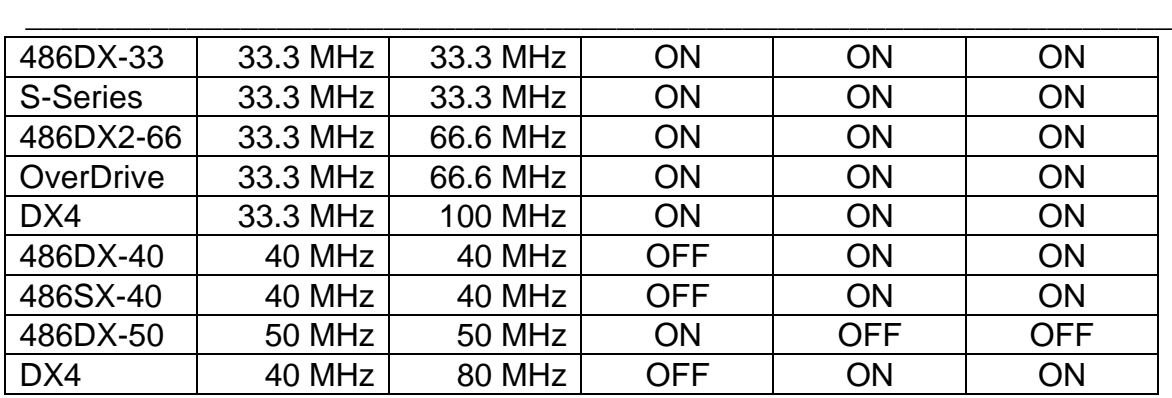

There is a jumper, JP11, to control the AMD CPU installed or not. Open JP11 if an AMD CPU is installed, otherwise Close this jumper.

JP36 and JP37 are used to select the 3.3 V or 5 V of CPU voltage. If the DX4 CPU is used, both jumpers are opened. Otherwise, both jumpers are closed.

The DX4 CPU has two types of internal CPU speed. One is double speed and the other is triple speed. If a double speed DX4 CPU is selected, close JP24 jumper. If a triple speed DX4 CPU is selected, open JP24 jumper.

- $\bullet^*$  The CPU is a sensitive electric component and it can be easily damaged **by static electricity, so users must keep it away from metal surface when the CPU is installed onto mainboard.**
- **M When the user installs the CPU on socket, please notice the PIN 1 of CPU is in the same corner as the PIN 1 of socket!**
- **M Before the CPU is installed, the mainboard must be placed on a flat plane in order to avoid being broken by the pressure of CPU installation.**

## **3.7.EXT. POWER CONTROL PORT**

When the system enter Power Down mode (timer is time-out), the JP33 pin 1 will change to low level from high level. When system is waked up (return to normal mode), the pin 1 will return to high level. The jumper is used to connect to the Green Function Power Supply for Monitor Power ON/OFF control.

## **3.8.CMOS BATTERY JUMPER SETUP**

GA-486VF / VS

There're RTC & CMOS memories on board, so they need a power supply from battery to keep the data inviolate & effective. The RTC is a Real-Time Clock device which provides the Date & Time to system. The CMOS memory is used for keeping the information of system configuration, so the system can automatically boot O. S. every time.

\_\_\_\_\_\_\_\_\_\_\_\_\_\_\_\_\_\_\_\_\_\_\_\_\_\_\_\_\_\_\_\_\_\_\_\_\_\_\_\_\_\_\_\_\_\_\_\_\_\_\_\_\_\_\_\_\_\_\_\_\_\_\_\_

There is a re-chargeable battery on board, also there is an external battery connector on board. The user can close jumper JP16 pin 1-2 to use rechargeable battery, or add an external battery to mainboard by connect it to J1.

The re-chargeable battery is automatically re-charged when the system is powered-on (JP16 pin 1-2 close), and provides the power when the system is powered-off. Before having a long distance transportation or not using system for a long time, closing the jumper JP16 pin 2-3 is recommended for saving power and extending the life of re-chargeable battery.

Due to the life-time of re-chargeable battery is 5-7 years, the user can use external battery to replace re-chargeable battery after it can not work. The 6V or 4.5V external battery is recommended to be used in system.

For some reasons (ex. lost password), the user can close the jumper JP16 pin 2- 3 or disconnect the external battery connector to clear CMOS memory's data values. After this, the user must wait for a few minutes to let the remain power in CMOS discharge and then close the jumper JP16 pin 1-2 or connect external battery again to let it work normally.

### **3.9.SPEAKER CONNECTOR INSTALLATION**

There is always a speaker in AT system for sound purpose. The 4-Pins connector J5 is used to connect speaker. The speaker can work well in both direction of connector when it is installed to the connector J8 on mainboard.

## **3.10.POWER LED & KEY LOCK CONNECTOR INSTALLATION**

There are a system power LED lamp and a key on the panel of case. The power

LED will light on when system is powered-on, and the key can lock the keyboard input or unlock it, both of them are connected to a 5 PIN connector. The connector should be installed to J7 of mainboard in correct direction.

\_\_\_\_\_\_\_\_\_\_\_\_\_\_\_\_\_\_\_\_\_\_\_\_\_\_\_\_\_\_\_\_\_\_\_\_\_\_\_\_\_\_\_\_\_\_\_\_\_\_\_\_\_\_\_\_\_\_\_\_\_\_\_\_

## **3.11.TURBO SWITCH CONNECTOR INSTALLATION**

The TURBO switch on the panel is used for controlling the system speed. Some program developed on XT should be executed with a low speed system, so a high speed system needs the speed switching function to change its running speed.

Because a 80486 CPU cannot accept real clock speed change when program is executed, so the mainboard uses cache-enable or disable function to simulate TURBO switching function. The J3 on mainboard should be connected to the TURBO switch on panel, and user can push in or pop out the TURBO switch to enable or disable the cache function of system.

## **3.12.TURBO LED CONNECTOR INSTALLATION**

The TURBO LED on panel can indicate the current speed status of system. The TURBO LED connector should be installed to J4 in correct direction.

## **3.13.HARDWARE RESET SWITCH CONNECTOR INSTALLATION**

The Reset switch on panel provides users with Hardware Reset function which is almost the same as power on / off. The system will do a cold start after the Reset switch is pushed and released by user. The Reset switch is a 2 PIN connector and should be installed to J6 on mainboard.

## **3.14.GREEN FUNCTION INSTALLATION**

For the purpose of power saving, there are two jumpers, JP34 and JP26, to

make sure the power saving function doing well. The JP34 is a indicator (green LED) for green function. If the green LED is ON, the system is operating in green mode. The JP26 is a switch to force the system get into green mode immediately.

\_\_\_\_\_\_\_\_\_\_\_\_\_\_\_\_\_\_\_\_\_\_\_\_\_\_\_\_\_\_\_\_\_\_\_\_\_\_\_\_\_\_\_\_\_\_\_\_\_\_\_\_\_\_\_\_\_\_\_\_\_\_\_\_

## **3.15.PERIPHERAL DEVICE INSTALLATION**

After the device installation and jumpers setup, the mainboard can be mounted into the case and fixed by screw. To complete the mainboard installation, the peripheral device could be installed now. The basic system needs a display interface card and a disk control interface card.

If the VL-Bus device is to be installed in the system, any one of three VL-Bus slots can be used no matter Slave or Master VL-Bus device being installed.

After installing the peripheral device, the user should check everything again, and prepare to power-on the system.

# **4.BIOS CONFIGURATION**

Award's BIOS ROM has a built-in Setup program that allows users to modify the basic system configuration. This type of information is stored in battery-backed CMOS SRAM so that it retains the Setup information when the power is turned off.

\_\_\_\_\_\_\_\_\_\_\_\_\_\_\_\_\_\_\_\_\_\_\_\_\_\_\_\_\_\_\_\_\_\_\_\_\_\_\_\_\_\_\_\_\_\_\_\_\_\_\_\_\_\_\_\_\_\_\_\_\_\_\_\_

## **4.1.ENTERING SETUP**

Power ON the computer and press <Del> immediately will allow you to enter Setup. The other way to enter Setup is to power on the computer, when the below message appears briefly at the bottom of the screen during the POST (PowerOnSelfTest), press<Del>key or simultaneously press<Ctrl>,<Alt>, and <Esc> keys.

**• TO ENTER SETUP BEFORE BOOT PRESS CTRL-ALT-ESC OR DEL KEY** 

If the message disappears before you respond and you still wish to enter Setup, restart the system to try again by turning it OFF then ON or pressing the "RESET" bottom on the system case. You may also restart by simultaneously press <Ctrl>,<Alt>,and<Del> keys. If you do not press the keys at the correct time and the system does not boot, an error message will be displayed and you will again be asked to,

**PRESS F1 TO CONTINUE, CTRL-ALT-ESC OR DEL TO ENTER SETUP** 

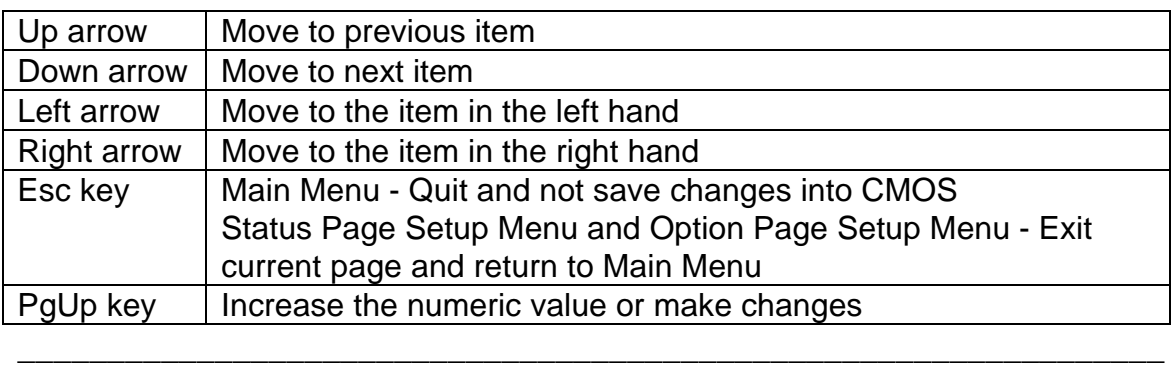

## **4.2.CONTROL KEYS**

GA-486VF / VS

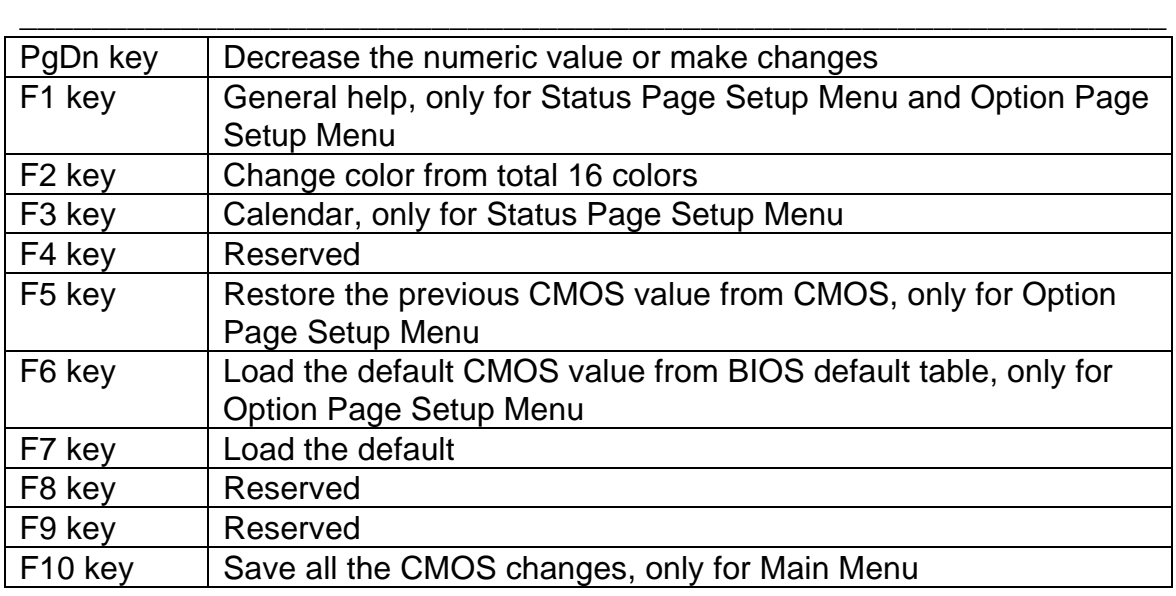

## **4.3.GETTING HELP**

### **4.3.1.Main Menu**

The on-line description of the highlighted setup function is displayed at the bottom of the screen.

### **4.3.2.Status Page Setup Menu / Option Page Setup Menu**

Press F1 to pop up a small help window that describes the appropriate keys to use and the possible selections for the highlighted item. To exit the Help Window press <Esc>.

## **4.4.THE MAIN MENU**

Once you enter Award BIOS CMOS Setup Utility, the Main Menu (Figure 1) will appear on the screen. The Main Menu allows you to select from seven setup functions and two exit choices. Use arrow keys to select among the items and press <Enter> to accept or enter the sub-menu.

\_\_\_\_\_\_\_\_\_\_\_\_\_\_\_\_\_\_\_\_\_\_\_\_\_\_\_\_\_\_\_\_\_\_\_\_\_\_\_\_\_\_\_\_\_\_\_\_\_\_\_\_\_\_\_\_\_\_\_\_\_\_\_\_

Figure 1: Main Menu

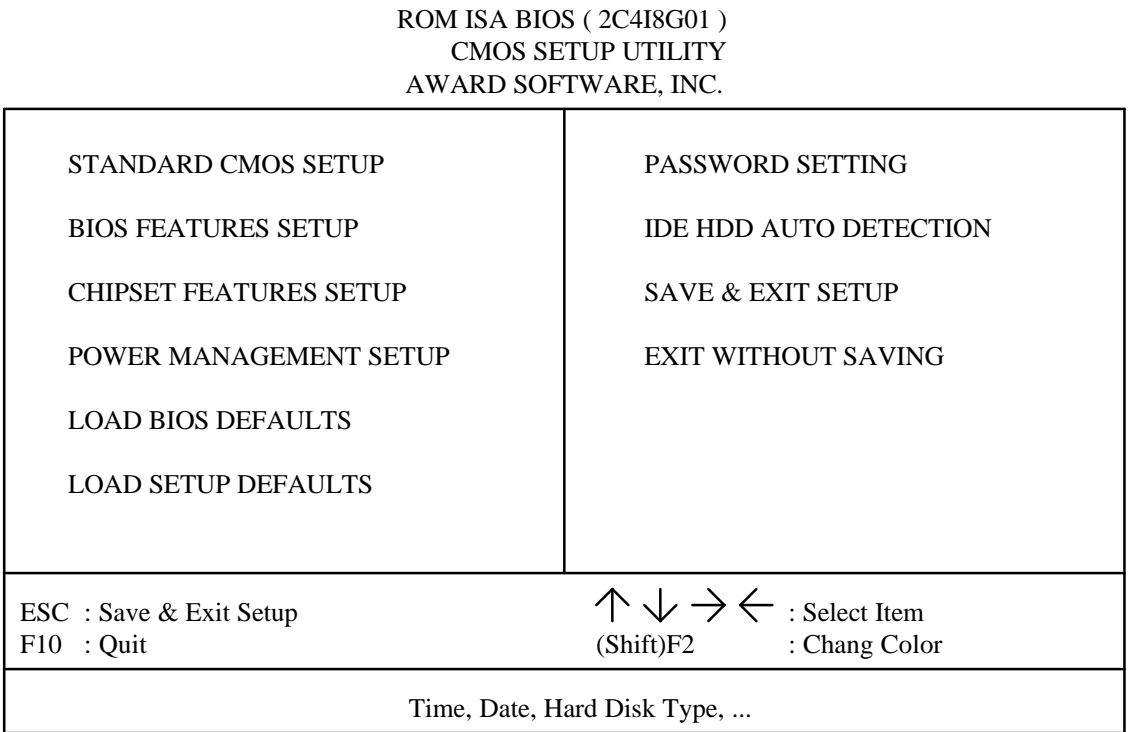

Standard CMOS setup

This setup page includes all the items in a standard compatible BIOS.

BIOS features setup

This setup page includes all the items of Award special enhanced features.

Chipset features setup

This setup page includes all the items of chipset special features.

### GA-486VF / VS

Power Management Setup

This setup page includes all the item of power management features.

Load BIOS Defaults

BIOS defaults indicates the most appropriate value of the system parameter which the system would be on more safety operation.

\_\_\_\_\_\_\_\_\_\_\_\_\_\_\_\_\_\_\_\_\_\_\_\_\_\_\_\_\_\_\_\_\_\_\_\_\_\_\_\_\_\_\_\_\_\_\_\_\_\_\_\_\_\_\_\_\_\_\_\_\_\_\_\_

l Load SETUP Defaults

SETUP defaults indicates the most appropriate value of the system parameter which the system would be in maximum performance.

Password setting

Change, set, or disable password. It allows you to limit access to the system and Setup, or just to Setup.

**IDE HDD** auto detection

Automatically configure hard disk parameter.

Save & exit setup

Save CMOS value changes to CMOS and exit setup.

Exit without save

Abandon all CMOS value changes and exit setup.

### **4.5.STANDARD CMOS SETUP MENU**

The items in Standard CMOS Setup Menu (Figure 2) are divided into 9 categories. Each category includes no, one or more than one setup items. Use the arrows to highlight the item and then use the <PgUp> or <PgDn> keys to select the value you want in each item.

### Figure 2: Standard CMOS Setup Menu

#### ROM ISA BIOS ( 2C4I8G01 ) STANDARD CMOS SETUP AWARD SOFTWARE, INC.

\_\_\_\_\_\_\_\_\_\_\_\_\_\_\_\_\_\_\_\_\_\_\_\_\_\_\_\_\_\_\_\_\_\_\_\_\_\_\_\_\_\_\_\_\_\_\_\_\_\_\_\_\_\_\_\_\_\_\_\_\_\_\_\_

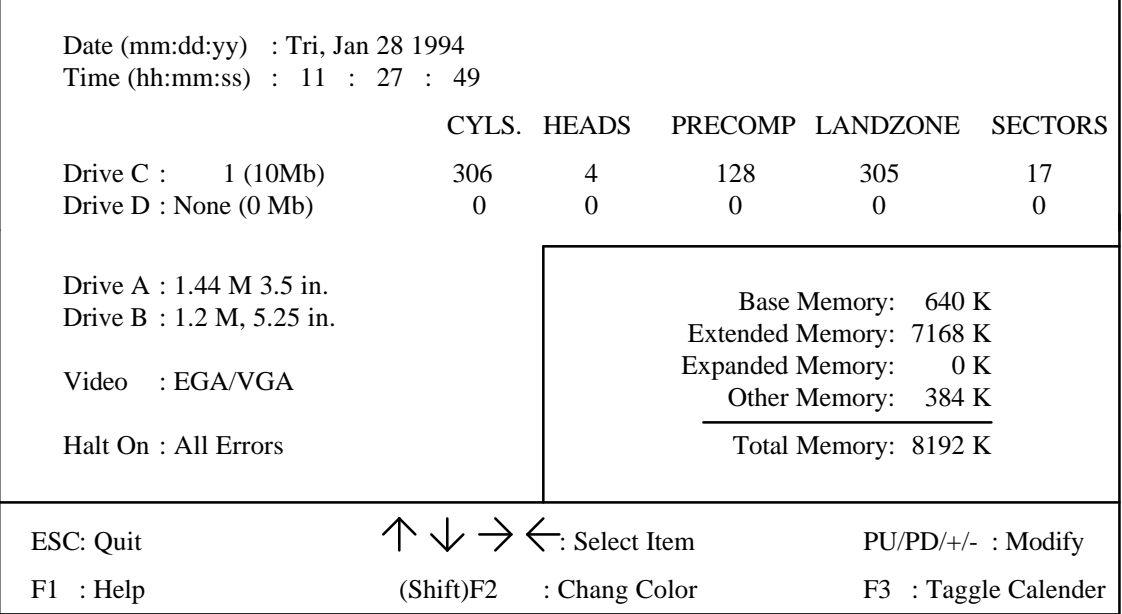

• Date

The date format is <day>, <date> <month> <year>. Press <F3> to show the calendar.

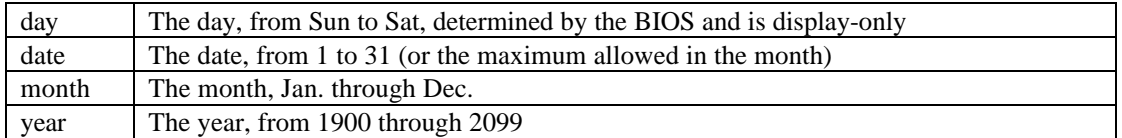

Time

The time format in <hour> <minute> <second>. The time is calculated base on the 24-hour militarytime clock. For example, 1 p.m. is 13:00:00.

#### Drive C type / Drive D type

The category identify the types of hard disk drive C or drive D that has been installed in the computer. There are 46 pre-defined types and a user definable type. Type 1 to Type 46 are pre-defined. Type User is user-definable.

\_\_\_\_\_\_\_\_\_\_\_\_\_\_\_\_\_\_\_\_\_\_\_\_\_\_\_\_\_\_\_\_\_\_\_\_\_\_\_\_\_\_\_\_\_\_\_\_\_\_\_\_\_\_\_\_\_\_\_\_\_\_\_\_

Press PgUp or PgDn to select a numbered hard disk type or type the number and press <Enter>. Note that the specifications of your drive must match with the drive table. The hard disk will not work properly if you enter improper information for this category. If your hard disk drive type is not matched or listed, you can use Type User to define your own drive type manually.

If you select Type User, related information is asked to be entered to the following items. Enter the information directly from the keyboard and press <Enter>. Those information should be provided in the documentation form your hard disk vendor or the system manufacturer.

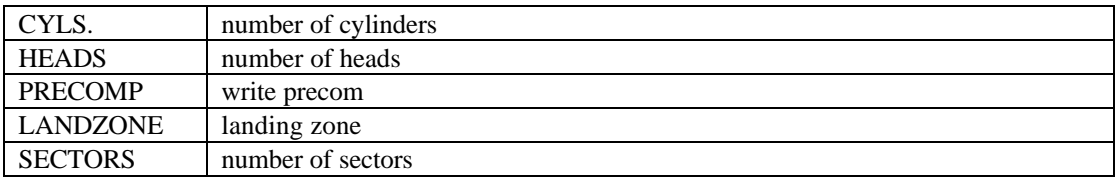

If a hard disk has not been installed select NONE and press <Enter>.

#### Drive A type / Drive B type

The category identify the types of floppy disk drive A or drive B that has been installed in the computer.

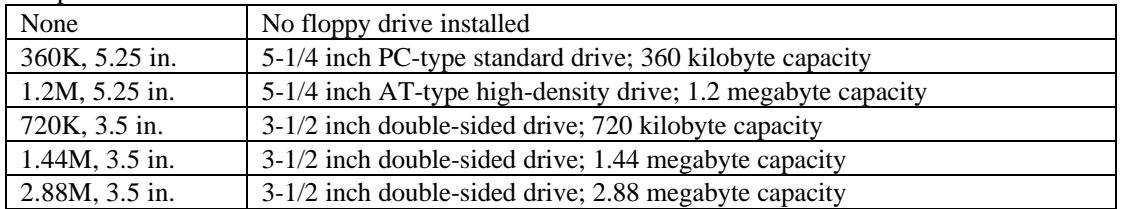

#### l Video

The category detects the type of adapter used for the primary system monitor that must matches your video display card and monitor. Although secondary monitors are supported, you do not have to select the type in setup.

\_\_\_\_\_\_\_\_\_\_\_\_\_\_\_\_\_\_\_\_\_\_\_\_\_\_\_\_\_\_\_\_\_\_\_\_\_\_\_\_\_\_\_\_\_\_\_\_\_\_\_\_\_\_\_\_\_\_\_\_\_\_\_\_

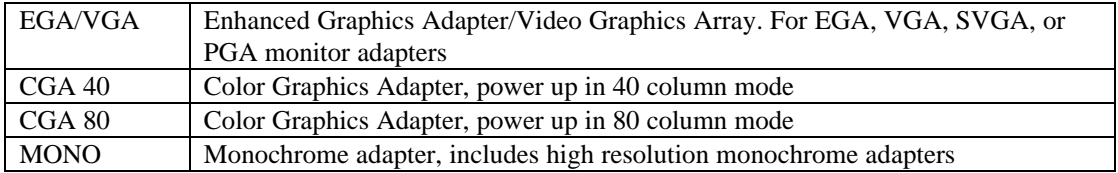

#### Halt on

The category determines whether the computer will stop if an error is detected during power up.

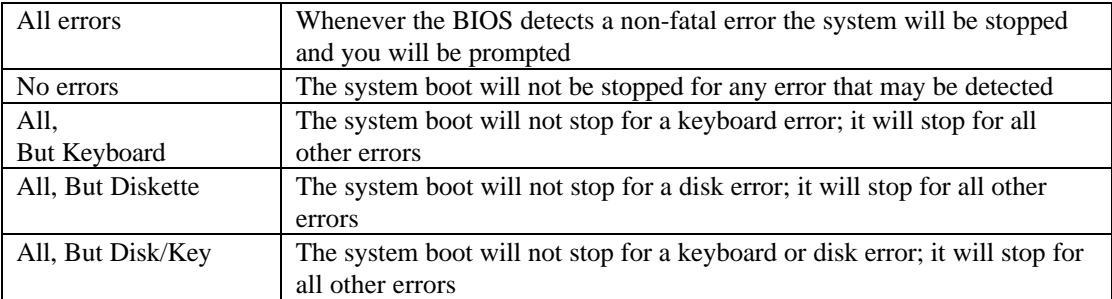

#### Memory

The category is display-only which is determined by POST (Power On Self Test) of the BIOS.

#### Base Memory

The POST of the BIOS will determine the amount of base (or conventional) memory installed in the system. The value of the base memory is typically 512 K for systems with 512 K memory installed on the motherboard, or 640 K for systems with 640 K or more memory installed on the motherboard.

#### Extended Memory

The BIOS determines how much extended memory is present during the POST. This is the

amount of memory located above 1 MB in the CPU's memory address map.

\_\_\_\_\_\_\_\_\_\_\_\_\_\_\_\_\_\_\_\_\_\_\_\_\_\_\_\_\_\_\_\_\_\_\_\_\_\_\_\_\_\_\_\_\_\_\_\_\_\_\_\_\_\_\_\_\_\_\_\_\_\_\_\_

#### Expanded Memory

Expanded Memory in memory defined by the Lotus/Intel/Microsoft (LIM) standard as EMS. Many standard DOS applications can not utilize memory above 640K, the Expanded Memory Specification (EMS) swaps memory which not utilized by DOS with a section, or frame, so these applications can access all of the system memory. Memory can be swapped by EMS is usually 64K within 1 MB or memory above 1 MB, depends on the chipset design.

Expanded memory device driver is required to use memory as Expanded Memory.

#### Other Memory

This refers to the memory located in the 640K to 1024K address space. This is memory that can be used for different applications. DOS uses this area to load device drivers to keep as much base memory free for application programs. Most use for this area is Shadow RAM.

## **4.6.BIOS FEATURES SETUP**

#### ROM ISA BIOS ( 2C4I8G01 ) BIOS FEATURES SETUP AWARD SOFTWARE, INC.

\_\_\_\_\_\_\_\_\_\_\_\_\_\_\_\_\_\_\_\_\_\_\_\_\_\_\_\_\_\_\_\_\_\_\_\_\_\_\_\_\_\_\_\_\_\_\_\_\_\_\_\_\_\_\_\_\_\_\_\_\_\_\_\_

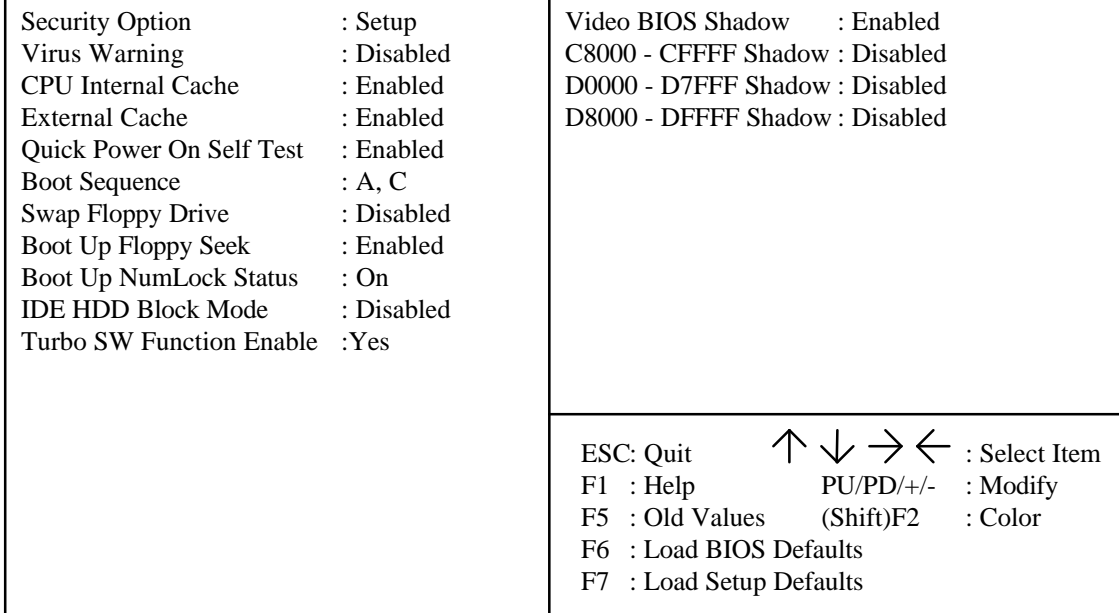

#### Security Option

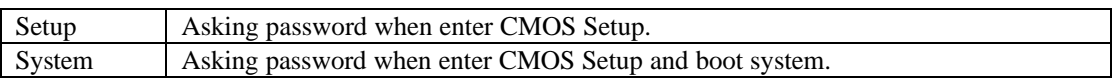

#### l Virus Warning

This category flashes on the screen. During and after the system boots up, any attempt to write to the boot sector or partition table of the hard disk drive will halt the system and the following error message will appear, in the mean time, you can run anti-virus program to locate the problem. Default value is Disabled.

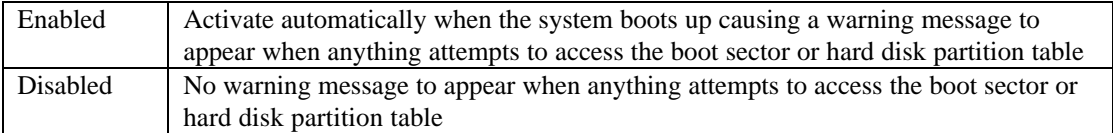

\_\_\_\_\_\_\_\_\_\_\_\_\_\_\_\_\_\_\_\_\_\_\_\_\_\_\_\_\_\_\_\_\_\_\_\_\_\_\_\_\_\_\_\_\_\_\_\_\_\_\_\_\_\_\_\_\_\_\_\_\_\_\_\_

● CPU Internal Cache / External Cache

These two categories speed up memory access. However, it depends on CPU / chipset design. The default value is Enabled.

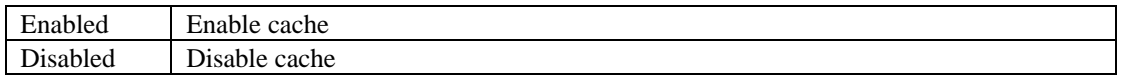

Quick Power On Self Test

This category speeds up Power On Self Test (POST) after you power on the computer. If it is set to Enable, BIOS will shorten or skip some check items during POST. The default value is Enabled.

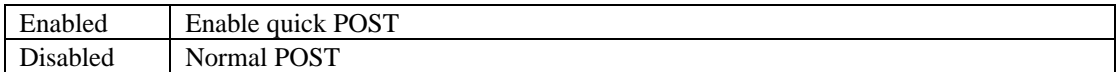

**Boot Sequence** 

This category determines which drive computer searches first for the disk operating system (i.e., DOS). Default value is A,C.

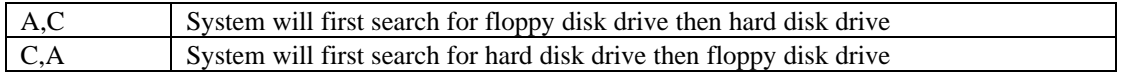

#### Swap Floppy Drive

The default value is Disabled.

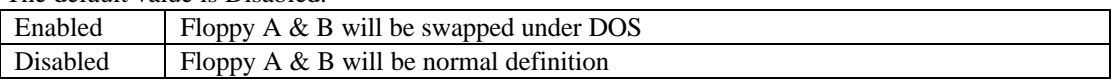

#### l Boot Up Floppy Seek

During POST, BIOS will determine if the floppy disk drive installed is 40 or 80 tracks. 360K type is 40 tracks while 720K, 1.2M and 1.44M are all 80 tracks. The default value is Enabled.

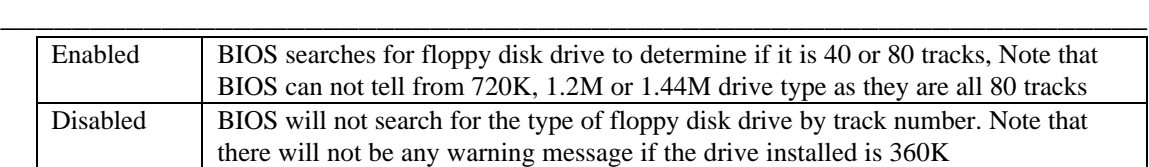

Boot Up NumLock Status The default value is On

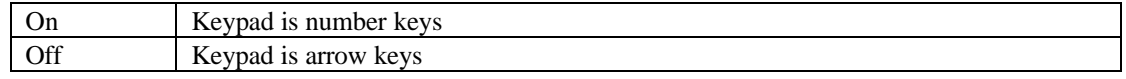

#### **IDE HDD Block Mode**

The default value is Disabled.

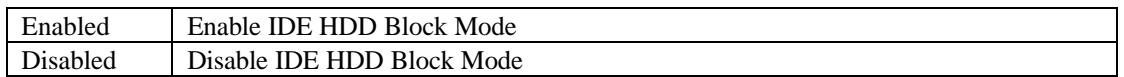

**Turbo SW Function Enable** The default value is Yes

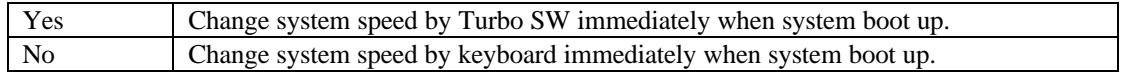

\* This option is valid from BIOS DATE CODE Apr. 16, 1994 or later.

#### $\bullet$  Video BIOS Shadow

It determines whether video BIOS will be copied to RAM, however, it is optional from chipset design. Video Shadow will increase the video speed. The default value is Enabled.

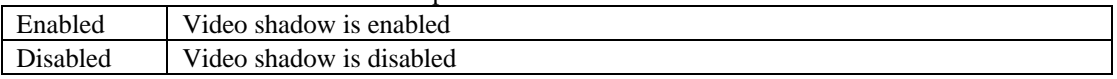

### GA-486VF / VS

#### l C8000 - CFFFF Shadow / D0000 - DFFFF Shadow

These categories determine whether optional ROM will be copied to RAM by 16K byte. The default value are Disabled.

\_\_\_\_\_\_\_\_\_\_\_\_\_\_\_\_\_\_\_\_\_\_\_\_\_\_\_\_\_\_\_\_\_\_\_\_\_\_\_\_\_\_\_\_\_\_\_\_\_\_\_\_\_\_\_\_\_\_\_\_\_\_\_\_

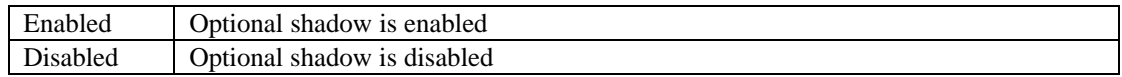

## **4.7.CHIPSET FEATURES SETUP**

ROM ISA BIOS ( 2C4I8G01 ) CHIPSET FEATURES SETUP AWARD SOFTWARE, INC.

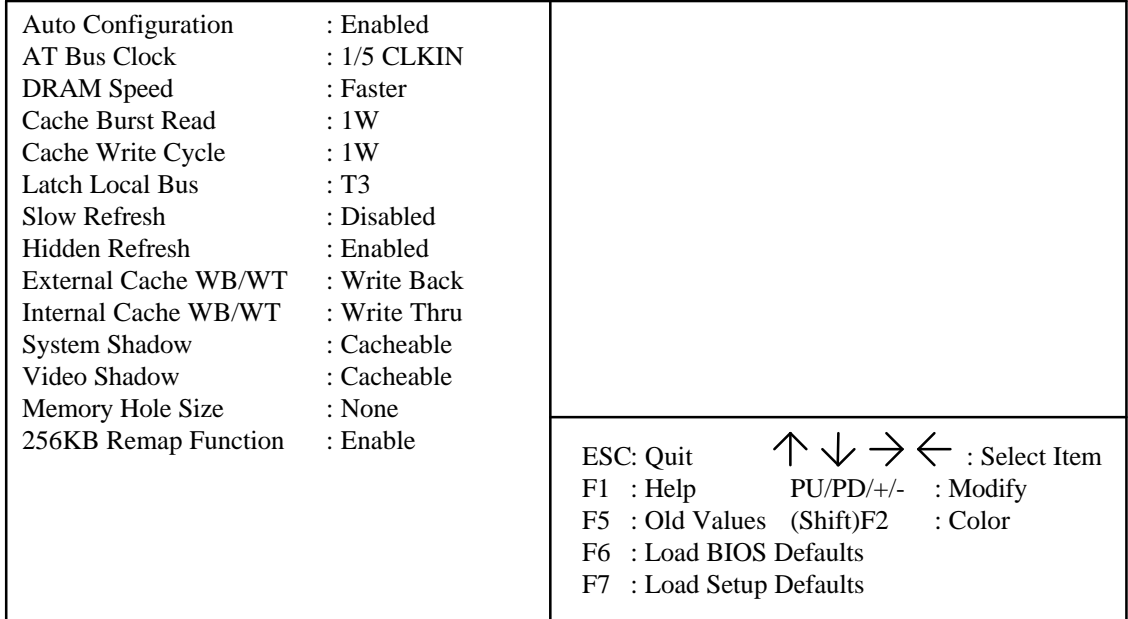

Auto Configuration

The default value is Enabled.

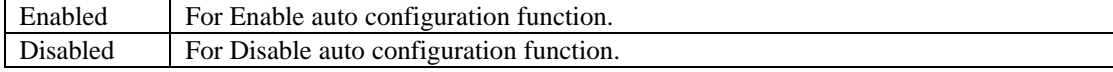

#### **l** AT Bus Clock

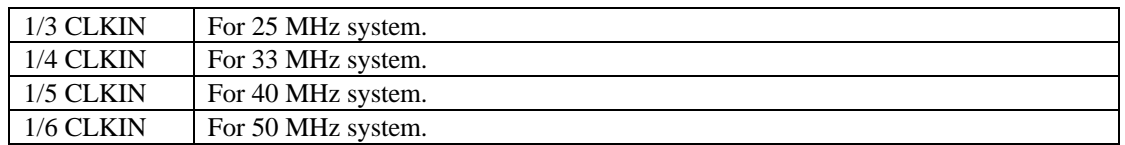

\_\_\_\_\_\_\_\_\_\_\_\_\_\_\_\_\_\_\_\_\_\_\_\_\_\_\_\_\_\_\_\_\_\_\_\_\_\_\_\_\_\_\_\_\_\_\_\_\_\_\_\_\_\_\_\_\_\_\_\_\_\_\_\_

### $\bullet$  DRAM Speed

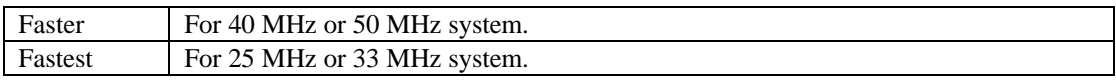

#### **Cache Burst Read**

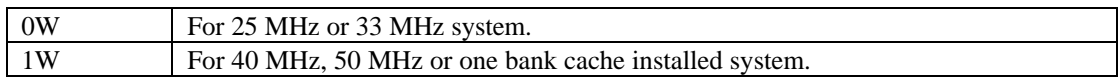

### ● Cache Write Cycle

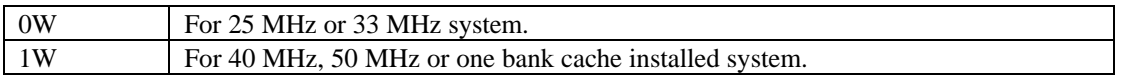

#### $\bullet$  Latch Local Bus

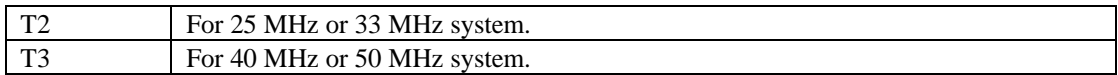

#### **•** Slow Refresh

The default value is Disabled.

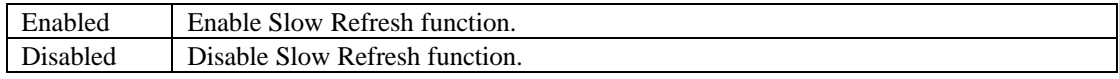

Hidden Refresh

The default value is Enabled.

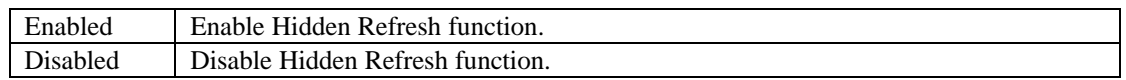

\_\_\_\_\_\_\_\_\_\_\_\_\_\_\_\_\_\_\_\_\_\_\_\_\_\_\_\_\_\_\_\_\_\_\_\_\_\_\_\_\_\_\_\_\_\_\_\_\_\_\_\_\_\_\_\_\_\_\_\_\_\_\_\_

l External Cache WB / WT The default value is Write Back.

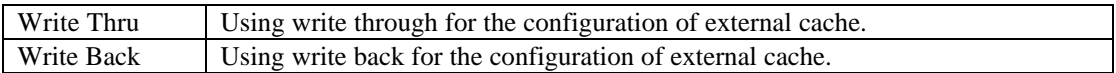

**Internal Cache WB / WT** The default value is Write Through.

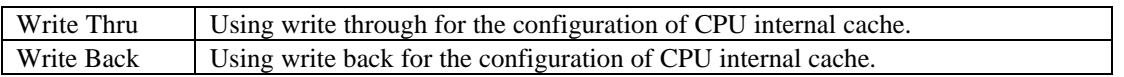

**.** System Shadow

The default value is Cacheable.

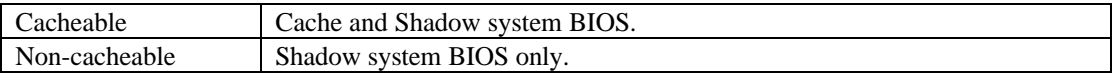

#### $\bullet$  Video Shadow

The default value is Cacheable.

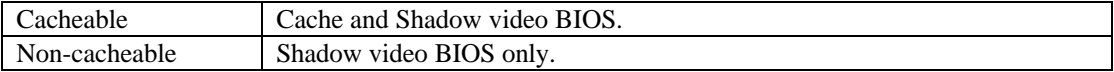

#### $\bullet$  Memory Hole Size

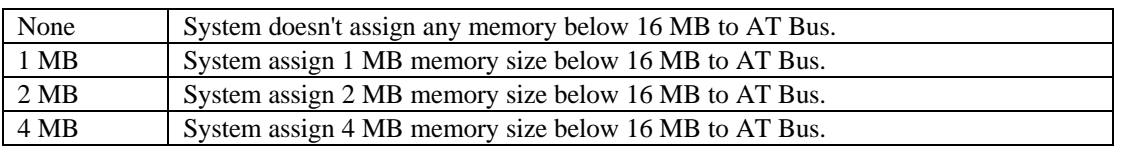

\_\_\_\_\_\_\_\_\_\_\_\_\_\_\_\_\_\_\_\_\_\_\_\_\_\_\_\_\_\_\_\_\_\_\_\_\_\_\_\_\_\_\_\_\_\_\_\_\_\_\_\_\_\_\_\_\_\_\_\_\_\_\_\_

• 256KB Remap Function The default value is Enabled.

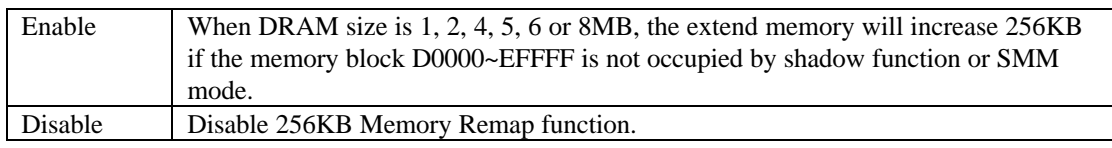

 $\star$  This options is valued from BIOS Date Code 03/25/94.

## **4.8.POWER MANAGEMENT SETUP**

#### ROM ISA BIOS ( 2C4I8G01 ) POWER MANAGEMENT SETUP AWARD SOFTWARE, INC.

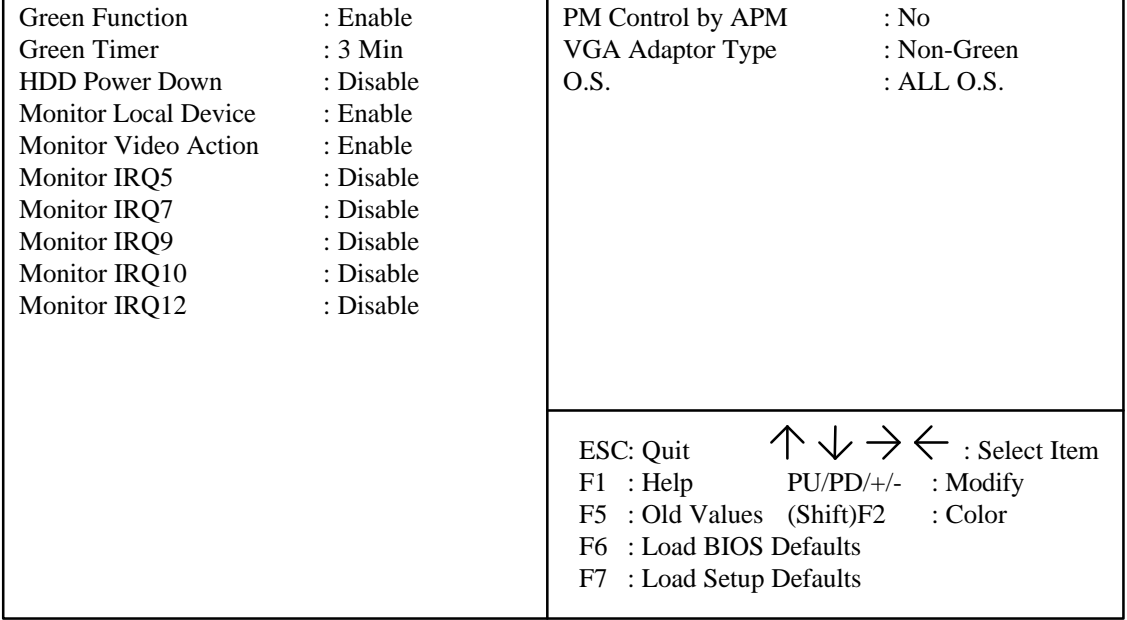

#### **•** Green Function

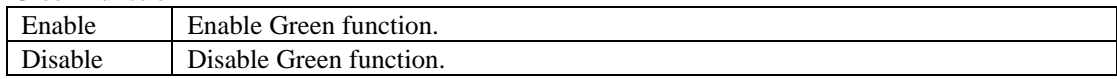

### GA-486VF / VS

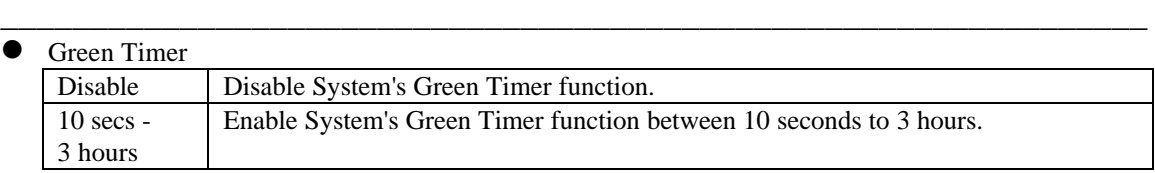

#### l HDD Power Down

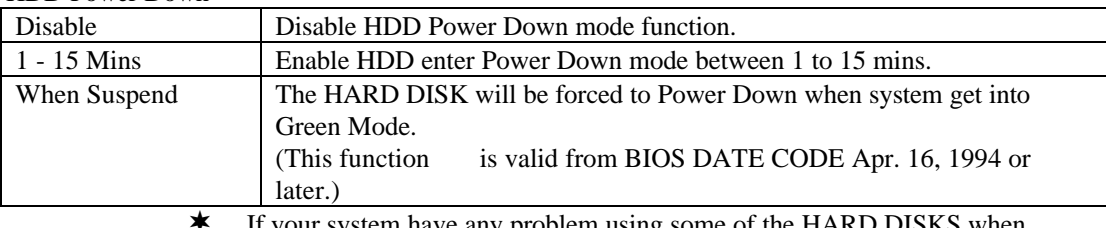

If your system have any problem using some of the HARD DISKS when enable HDD Power Down function, please disable this function.

Monitor Local Device, Video Action, IRQ5 ~ IRQ12

The system get into green mode or not depending on the status of Local Device, Video Action or

 $IRO5 \sim IRO12$ .

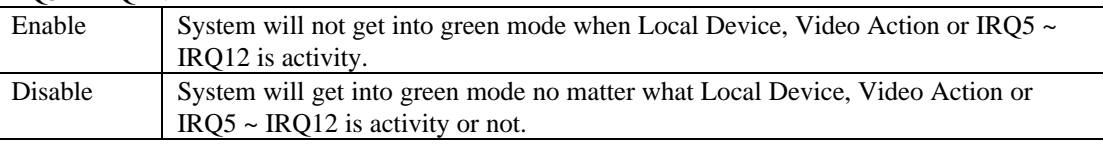

#### PMControlbyAPM

This category can be accessed while S-Series CPU installed.

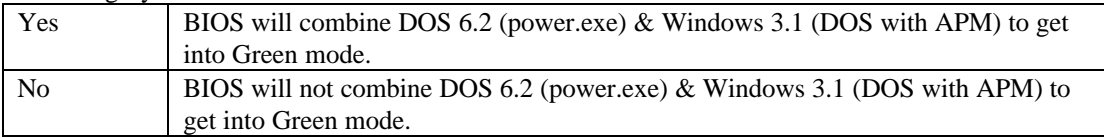

### l VGAAdaptorType

This category can be accessed while S-Series CPU installed.

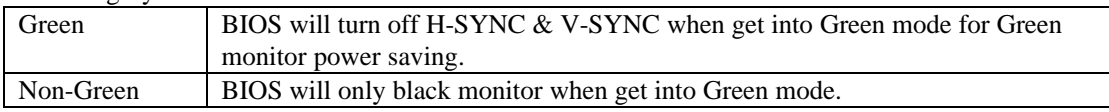

l O.S.

Support Intel Non-S & AMD & CYRIX CPU to close monitor in DOS system.

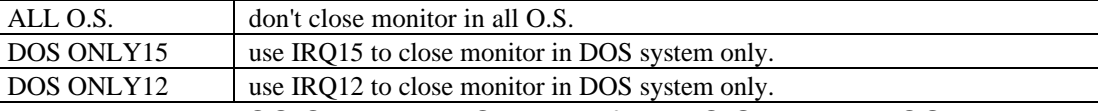

\* Don't select DOS ONLY15 or ONLY12 if your O.S. is Non-DOS system. (For example OS/2, Unix or Novell)

## **4.9.LOAD BIOS DEFAULTS**

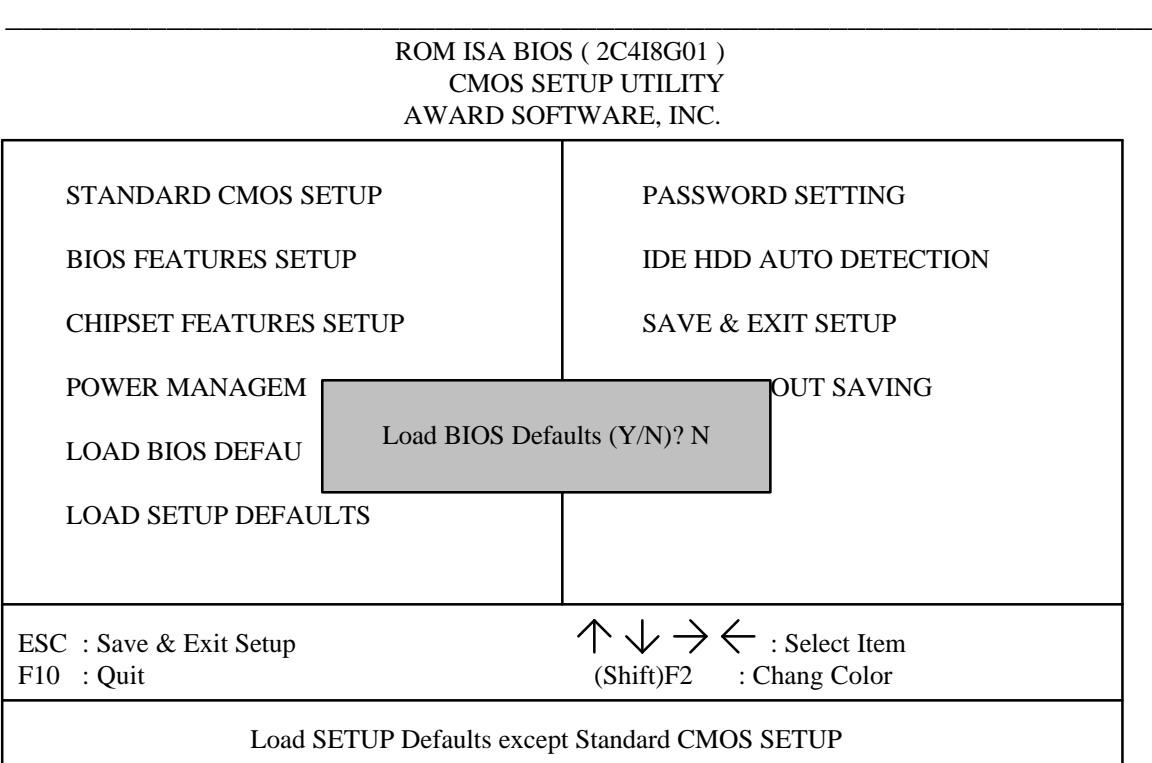

 $\bullet$  Load BIOS Defaults

To load BIOS defaults value to CMOS SRAM, enter "Y". If not, enter "N".

 $\bullet^*$  If there is any problem occurred, loading BIOS DEFAULTS step is recommended.

## **4.10.LOAD SETUP DEFAULTS**

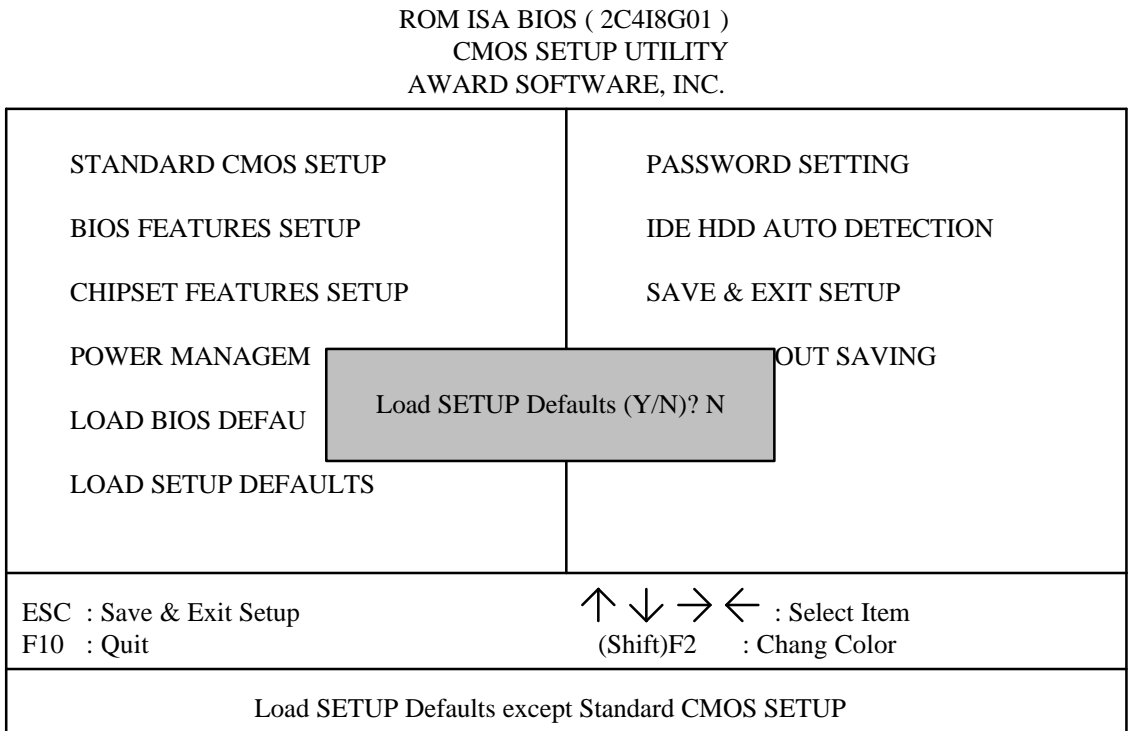

\_\_\_\_\_\_\_\_\_\_\_\_\_\_\_\_\_\_\_\_\_\_\_\_\_\_\_\_\_\_\_\_\_\_\_\_\_\_\_\_\_\_\_\_\_\_\_\_\_\_\_\_\_\_\_\_\_\_\_\_\_\_\_\_

 $\bullet$  Load Setup Defaults

To load Setup defaults value to CMOS SRAM, enter "Y". If not, enter "N".

## **4.11.PASSWORD SETTING**

When you select this function, the following message will appear at the center of the screen to assist you in creating a password.

\_\_\_\_\_\_\_\_\_\_\_\_\_\_\_\_\_\_\_\_\_\_\_\_\_\_\_\_\_\_\_\_\_\_\_\_\_\_\_\_\_\_\_\_\_\_\_\_\_\_\_\_\_\_\_\_\_\_\_\_\_\_\_\_

### ENTER PASSWORD

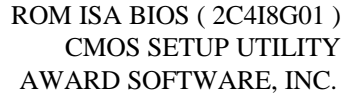

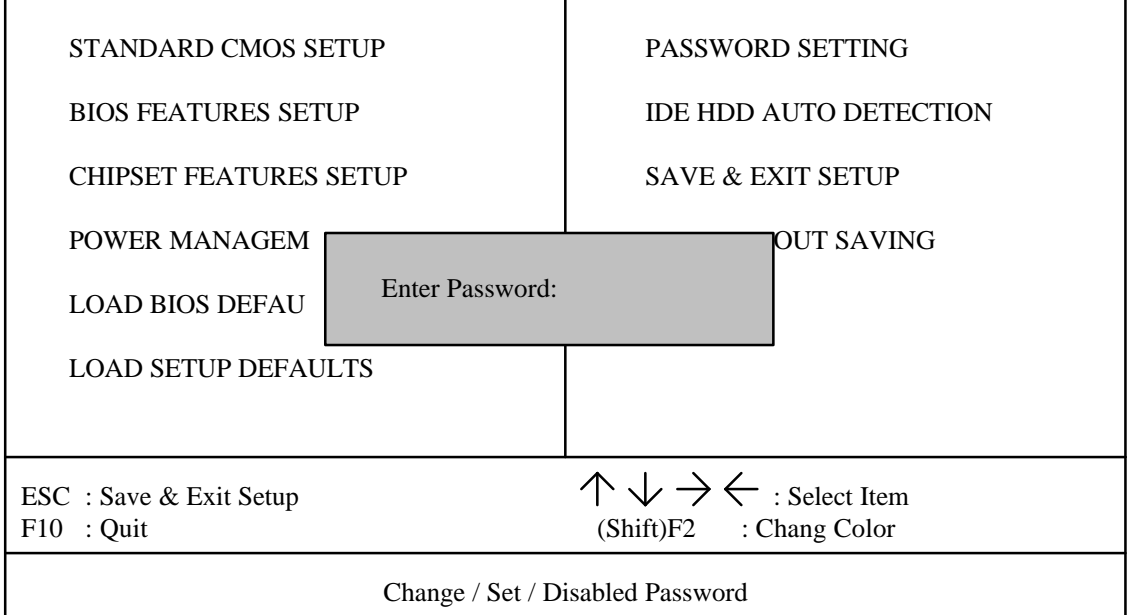

Type the password, up to eight characters, and press <Enter>. The password typed now will clear and previously entered password from CMOS memory. You will be asked to confirm the password. Type the password again and press <Enter>. You may also press <Esc> to abort the selection and not enter a password.

To disable password, just press <Enter> when you are prompted to enter password. A message will confirm the password being disabled. Once the password is disabled, the system will boot and you can enter Setup freely.

#### PASSWORD DISABLED

### GA-486VF / VS

If you select System at Security Option of BIOS Features Setup Menu, you will be prompted for the password every time the system is rebooted or any time you try to enter Setup. If you select Setup at Security Option of BIOS Features Setup Menu, you will be prompted only when you try to enter Setup.

\_\_\_\_\_\_\_\_\_\_\_\_\_\_\_\_\_\_\_\_\_\_\_\_\_\_\_\_\_\_\_\_\_\_\_\_\_\_\_\_\_\_\_\_\_\_\_\_\_\_\_\_\_\_\_\_\_\_\_\_\_\_\_\_

### **4.12.IDE HDD AUTO DETECTION**

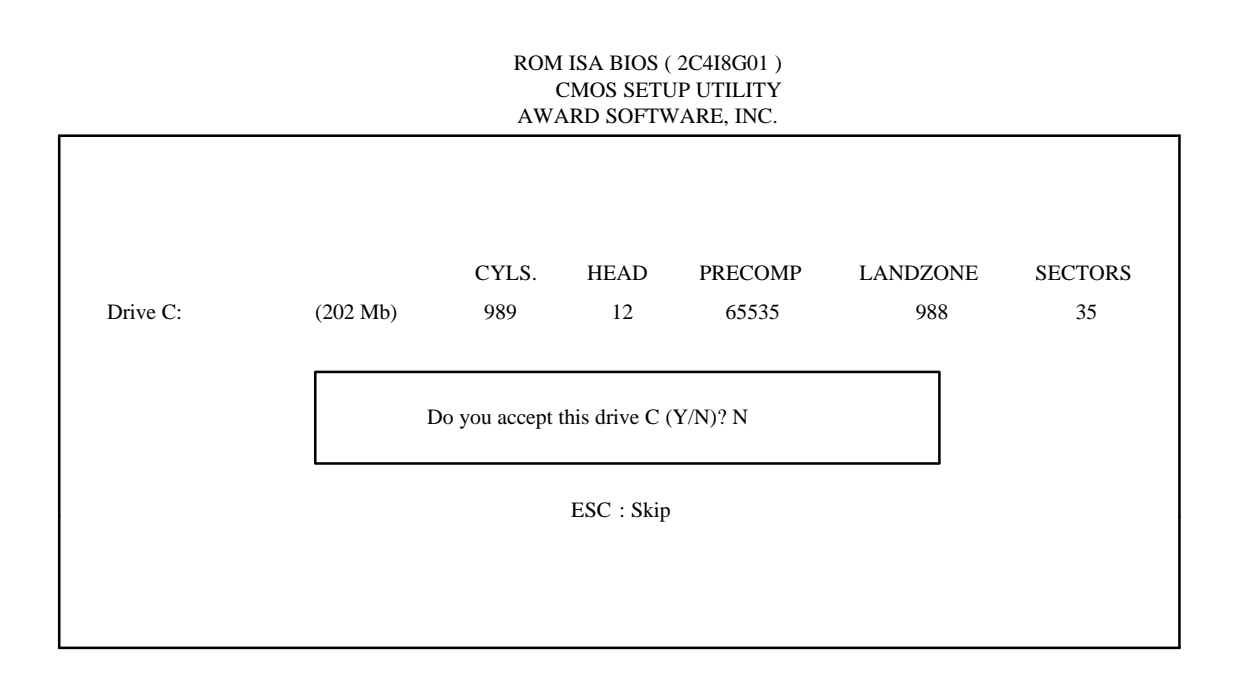

Type "Y" will accept the H.D.D. parameter reported by BIOS. Type "N" will keep the old H.D.D. parameter setup.

## **4.13.SAVE & EXIT SETUP**

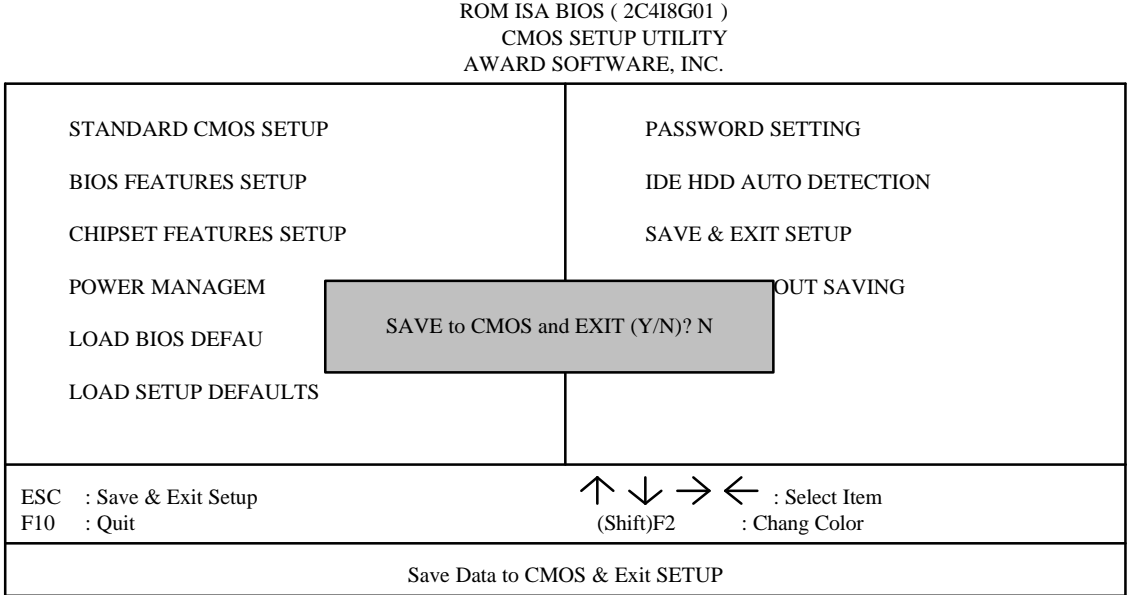

\_\_\_\_\_\_\_\_\_\_\_\_\_\_\_\_\_\_\_\_\_\_\_\_\_\_\_\_\_\_\_\_\_\_\_\_\_\_\_\_\_\_\_\_\_\_\_\_\_\_\_\_\_\_\_\_\_\_\_\_\_\_\_\_

Type "Y" will quit the Setup Utility and save the user setup value to RTC CMOS SRAM. Type "N" will return to Setup Utility.

## **4.14.EXIT WITHOUT SAVING**

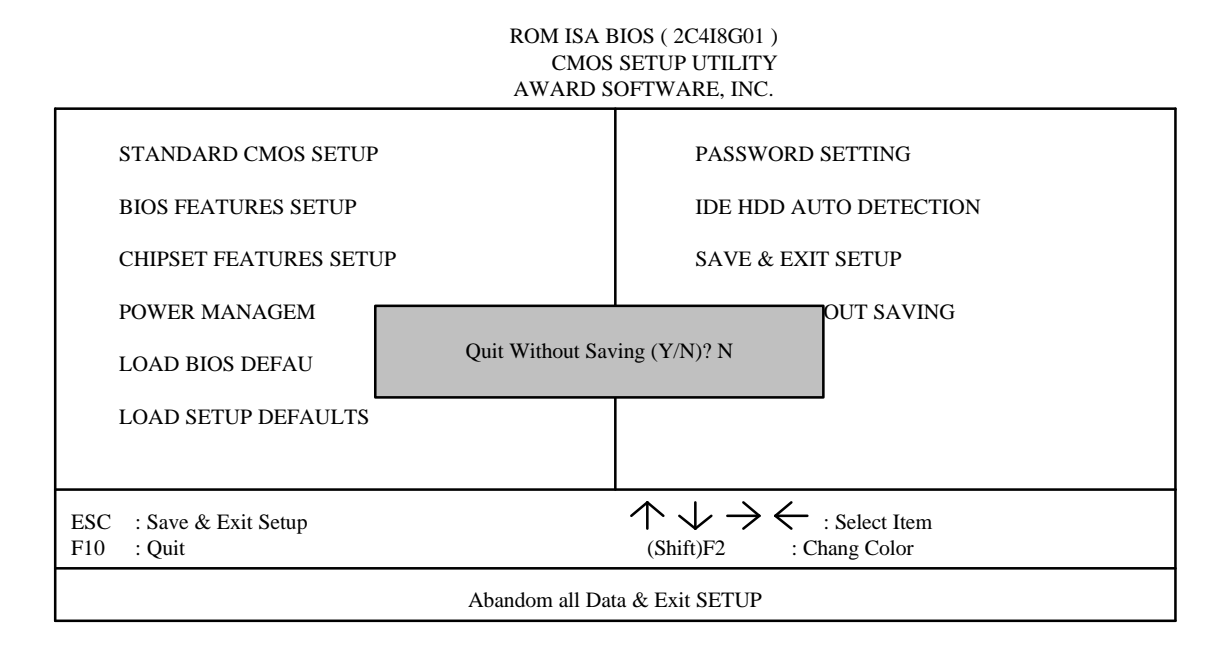

\_\_\_\_\_\_\_\_\_\_\_\_\_\_\_\_\_\_\_\_\_\_\_\_\_\_\_\_\_\_\_\_\_\_\_\_\_\_\_\_\_\_\_\_\_\_\_\_\_\_\_\_\_\_\_\_\_\_\_\_\_\_\_\_

Type "Y" will quit the Setup Utility without saving to RTC CMOS SRAM. Type "N" will return to Setup Utility.

## **4.15.KEYBOARD SETTING FUNCTION**

After booting the O.S., there are some special functions used by keyboard as follows:

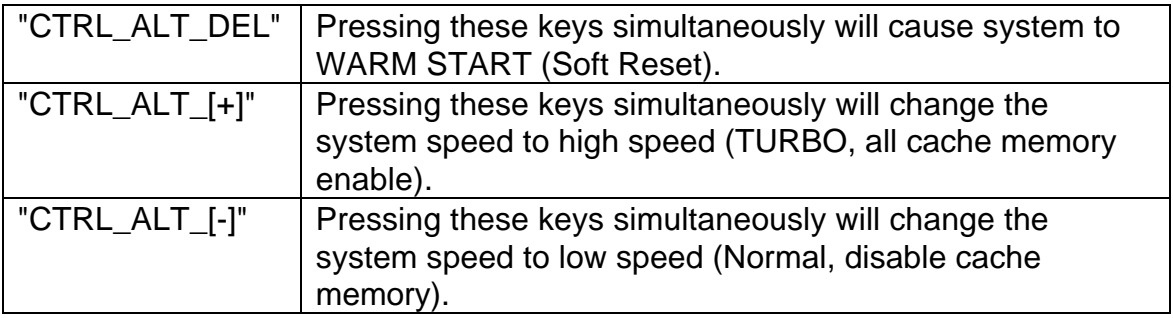

## **5.AT TECHNICAL INFORMATION**

\_\_\_\_\_\_\_\_\_\_\_\_\_\_\_\_\_\_\_\_\_\_\_\_\_\_\_\_\_\_\_\_\_\_\_\_\_\_\_\_\_\_\_\_\_\_\_\_\_\_\_\_\_\_\_\_\_\_\_\_\_\_\_\_

## **5.1.I/O BUS CONNECTOR PIN OUT**

### **5.1.1.ISA BUS SLOT PIN OUT**

 $\overline{\phantom{0}}$ 

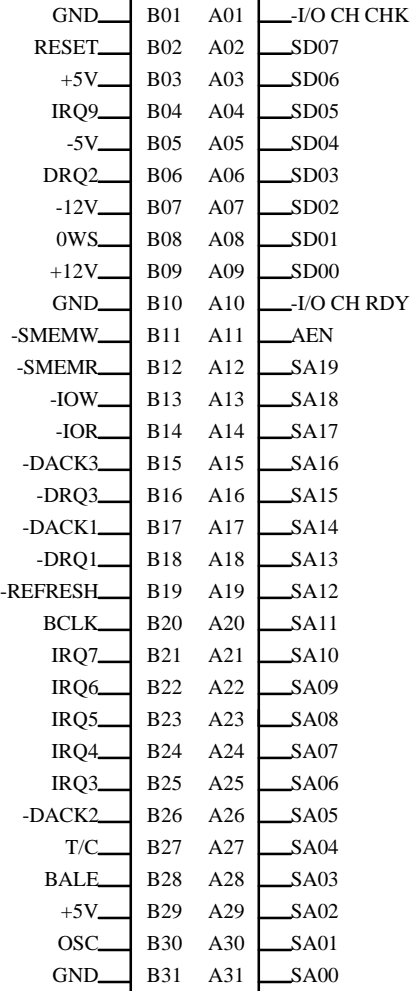

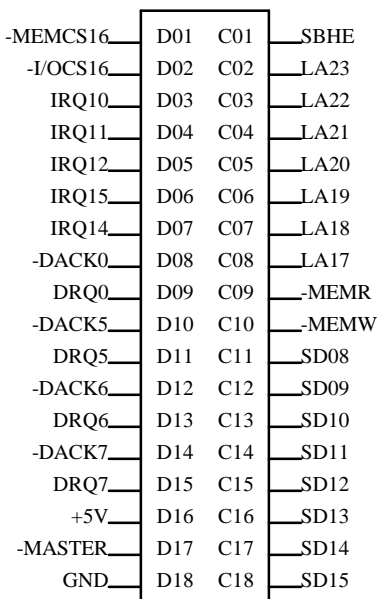

### **5.1.2.VL-BUS SLOT PIN OUT**

\_\_\_\_\_\_\_\_\_\_\_\_\_\_\_\_\_\_\_\_\_\_\_\_\_\_\_\_\_\_\_\_\_\_\_\_\_\_\_\_\_\_\_\_\_\_\_\_\_\_\_\_\_\_\_\_\_\_\_\_\_\_\_\_

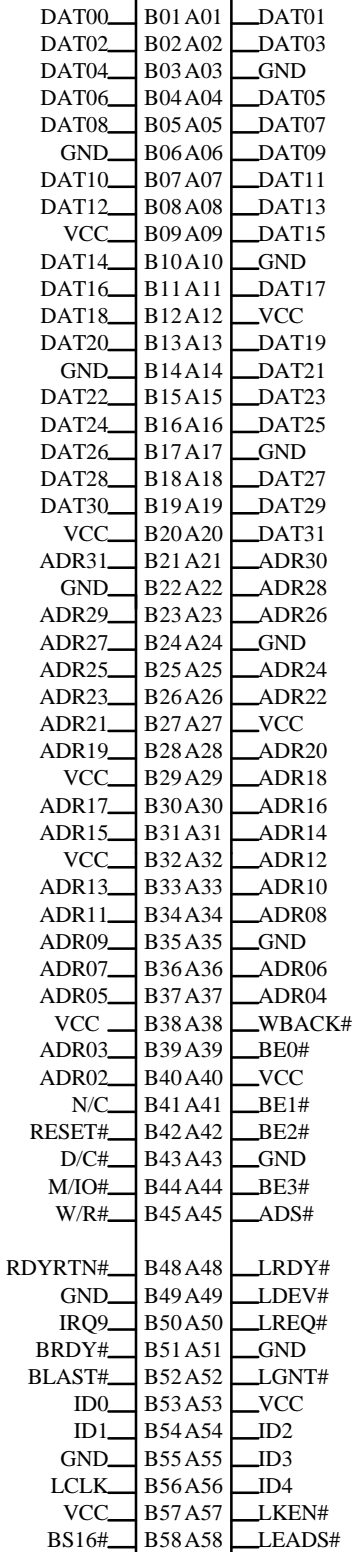

## **5.2.I/O & MEMORY MAP**

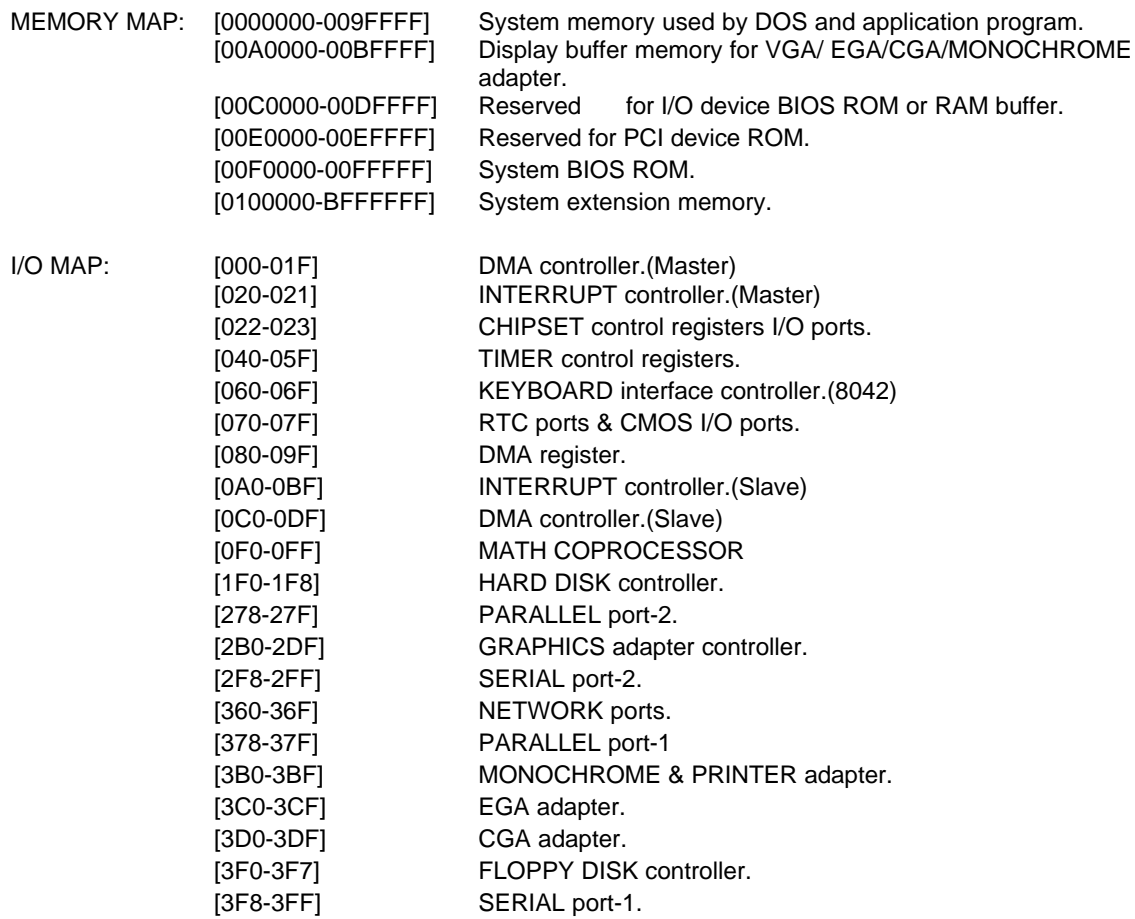

\_\_\_\_\_\_\_\_\_\_\_\_\_\_\_\_\_\_\_\_\_\_\_\_\_\_\_\_\_\_\_\_\_\_\_\_\_\_\_\_\_\_\_\_\_\_\_\_\_\_\_\_\_\_\_\_\_\_\_\_\_\_\_\_

## **5.3.TIMER & DMA CHANNELS MAP**

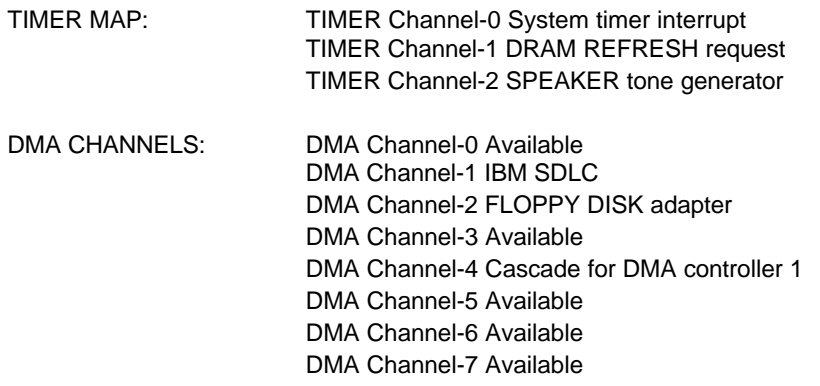

## **5.4.INTERRUPT MAP**

NMI: Parity check error

IRQ (H/W): 0 System TIMER interrupt from TIMER-0 1 KEYBOARD output buffer full 2 Cascade for IRQ 8-15 3 SERIAL port 2 4 SERIAL port 1 5 PARALLEL port 2 6 FLOPPY DISK adapter 7 PARALLEL port 1 8 RTC clock 9 Available 10 Available 11 Available 12 Available 13 MATH coprocessor 14 HARD DISK adapter 15 Available

\_\_\_\_\_\_\_\_\_\_\_\_\_\_\_\_\_\_\_\_\_\_\_\_\_\_\_\_\_\_\_\_\_\_\_\_\_\_\_\_\_\_\_\_\_\_\_\_\_\_\_\_\_\_\_\_\_\_\_\_\_\_\_\_

## **5.5.RTC & CMOS RAM MAP**

#### RTC & CMOS: 00 Seconds

Second alarm

\_\_\_\_\_\_\_\_\_\_\_\_\_\_\_\_\_\_\_\_\_\_\_\_\_\_\_\_\_\_\_\_\_\_\_\_\_\_\_\_\_\_\_\_\_\_\_\_\_\_\_\_\_\_\_\_\_\_\_\_\_\_\_\_

- Minutes
- Minutes alarm
- Hours
- Hours alarm
- Day of week
- Day of month
- Month
- Year
- 0A Status register A
- 0B Status register B
- 0C Status register C
- 0D Status register D
- 0E Diagnostic status byte
- 0F Shutdown byte
- FLOPPY DISK drive type byte
- Reserve
- HARD DISK type byte
- Reserve
- Equipment byte
- Base memory low byte
- Base memory high byte
- Extension memory low byte
- Extension memory high byte
- 19-2d
- 2E-2F Reserved for extension memory low byte
- Reserved for extension memory high byte
- DATE CENTURY byte
- INFORMATION FLAG
- 34-3F Reserve
- 40-7f Reserved for CHIPSET SETTING DATA

# **APPENDIX A: POST MESSAGE**

When the BIOS encounters an error that requires the user to correct something, either a beep code will sound or a message will be displayed in a box in the middle of the screen and the message PRESS F1 TO CONTINUE, CTRL-ALT-ESC OR DEL TO ENTER SETUP will be shown in the information box at the bottom.

\_\_\_\_\_\_\_\_\_\_\_\_\_\_\_\_\_\_\_\_\_\_\_\_\_\_\_\_\_\_\_\_\_\_\_\_\_\_\_\_\_\_\_\_\_\_\_\_\_\_\_\_\_\_\_\_\_\_\_\_\_\_\_\_

### • POST BEEP

Currently there is only one beep code in BIOS. This code indicates that a video error has occurred and the BIOS cannot initialize the video screen to display any additional information. This beep code consists of a single long beep followed by two short beeps.

### **• ERROR MESSAGE**

Once or more of the following messages may be displayed if the BIOS detects an error during the POST. This list includes message for both the ISA and the EISA BIOS.

### $\overline{\infty}$  CMOS BATTERY HAS FAILED

CMOS battery is no longer functional. It should be replaced.

### $\mathbb{Z}$  CMOS CHECKSUM ERROR

Checksum of CMOS is incorrect. This can indicate that CMOS has become corrupt. This error may have been caused by a weak battery. Check the battery and replace if necessary.

### $\mathbb{Z}$  DISK BOOT FAILURE, INSERT SYSTEM DISK AND PRESS ENTER

No boot device was found. Insert a system disk into Drive A: and press <Enter>. If you assumed the system would boot from the hard drive, make sure the controller is inserted correctly and all cables are properly attached. Also be sure the disk is formatted as a boot device. Then reboot the system.

### $\overline{\infty}$  DISKETTE DRIVES OR TYPES MISMATCH ERROR - RUN SETUP

Type of diskette drive installed in the system is different from the CMOS definition. Run Setup to re-configure the drive type correctly.

\_\_\_\_\_\_\_\_\_\_\_\_\_\_\_\_\_\_\_\_\_\_\_\_\_\_\_\_\_\_\_\_\_\_\_\_\_\_\_\_\_\_\_\_\_\_\_\_\_\_\_\_\_\_\_\_\_\_\_\_\_\_\_\_

### $\overline{\infty}$  DISPLAY SWITCH IS SET INCORRECTLY

Display switch on the motherboard can be set to either monochrome or color. This indicates the switch is set to a different setting than indicated in Setup. Determine which setting is correct, and then either turn off the system and change the jumper, or enter Setup and change the VIDEO selection.

### $\otimes$  DISPLAY TYPE HAS CHANGED SINCE LAST BOOT

Since last powering off the system, the display adapter has been changed. You must configure the system for the new display type.

### $\overline{R}$  FRROR ENCOUNTERED INITIALIZING HARD DRIVE

Hard drive cannot be initialized. Be sure the adapter is installed correctly and all cables are correctly and firmly attached. Also be sure the correct hard drive type is selected in Setup.

### $\overline{R}$  FRROR INITIALIZING HARD DISK CONTROLLER

Cannot initialize controller. Make sure the cord is correctly and firmly installed in the bus. Be sure the correct hard drive type is selected in Setup. Also check to see if any jumper needs to be set correctly in the hard drive.

### **EXALGE PRESENT** FROM OR NO CNTRLR PRESENT

Cannot find or initialize the floppy drive controller. Make sure the controller is installed correctly and firmly. If there are no floppy drives installed, be sure the Diskette Drive selection in Setup is set to NONE.

### **EXACTE HEYBOARD ERROR OR NO KEYBOARD PRESENT**

Cannot initialize the keyboard. Make sure the keyboard is attached correctly and no keys are being pressed during the boot.

\_\_\_\_\_\_\_\_\_\_\_\_\_\_\_\_\_\_\_\_\_\_\_\_\_\_\_\_\_\_\_\_\_\_\_\_\_\_\_\_\_\_\_\_\_\_\_\_\_\_\_\_\_\_\_\_\_\_\_\_\_\_\_\_

If you are purposely configuring the system without a keyboard, set the error halt condition in Setup to HALT ON ALL, BUT KEYBOARD. This will cause the BIOS to ignore the missing keyboard and continue the boot.

 $\mathbb{Z}$  Memory Address Error at ...

Indicates a memory address error at a specific location. You can use this location along with the memory map for your system to find and replace the bad memory chips.

### $\otimes$  MEMORY SIZE HAS CHANGED SINCE LAST BOOT

Memory has been added or removed since the last boot. In EISA mode use Configuration Utility to re-configure the memory configuration. In ISA mode enter Setup and enter the new memory size in the memory fields.

 $\mathbb{Z}$  Memory Verify Error at ...

Indicates an error verifying a value already written to memory. Use the location along with your system's memory map to locate the bad chip.

### $\mathbb{Z}$  OFFENDING ADDRESS NOT FOUND

This message is used in conjunction with the I/O CHANNEL CHECK and RAM PARITY ERROR messages when the segment that has caused the problem cannot be isolated.

### $\mathbb{Z}$  OFFENDING SEGMENT:

This message is used in conjunction with the I/O CHANNEL CHECK and RAM PARITY ERROR messages when the segment that has caused the problem has been isolated.

### **EXAMPLE AS A KEY TO REBOOT**

This will be displayed at the bottom screen when an error occurs that requires you to reboot. Press any key and the system will reboot.

\_\_\_\_\_\_\_\_\_\_\_\_\_\_\_\_\_\_\_\_\_\_\_\_\_\_\_\_\_\_\_\_\_\_\_\_\_\_\_\_\_\_\_\_\_\_\_\_\_\_\_\_\_\_\_\_\_\_\_\_\_\_\_\_

### $\otimes$  **PRESS F1 TO DISABLE NMI, F2 TO REBOOT**

When BIOS detects a Non-maskable Interrupt condition during boot, this will allow you to disable the NMI and continue to boot, or you can reboot the system will the NMI enabled.

 $\mathbb{Z}$  SYSTEM HALTED, (CTRL-ALT-DEL) TO REBOOT ...

Indicates the present boot attempt has been aborted and the system must be rebooted. Press and hold down the CTRL and ALT keys and press DEL.

# **APPENDIX B: POST CODES**

 $\textdegree$  ISA POST codes are typically output to port address 80h.

\_\_\_\_\_\_\_\_\_\_\_\_\_\_\_\_\_\_\_\_\_\_\_\_\_\_\_\_\_\_\_\_\_\_\_\_\_\_\_\_\_\_\_\_\_\_\_\_\_\_\_\_\_\_\_\_\_\_\_\_\_\_\_\_

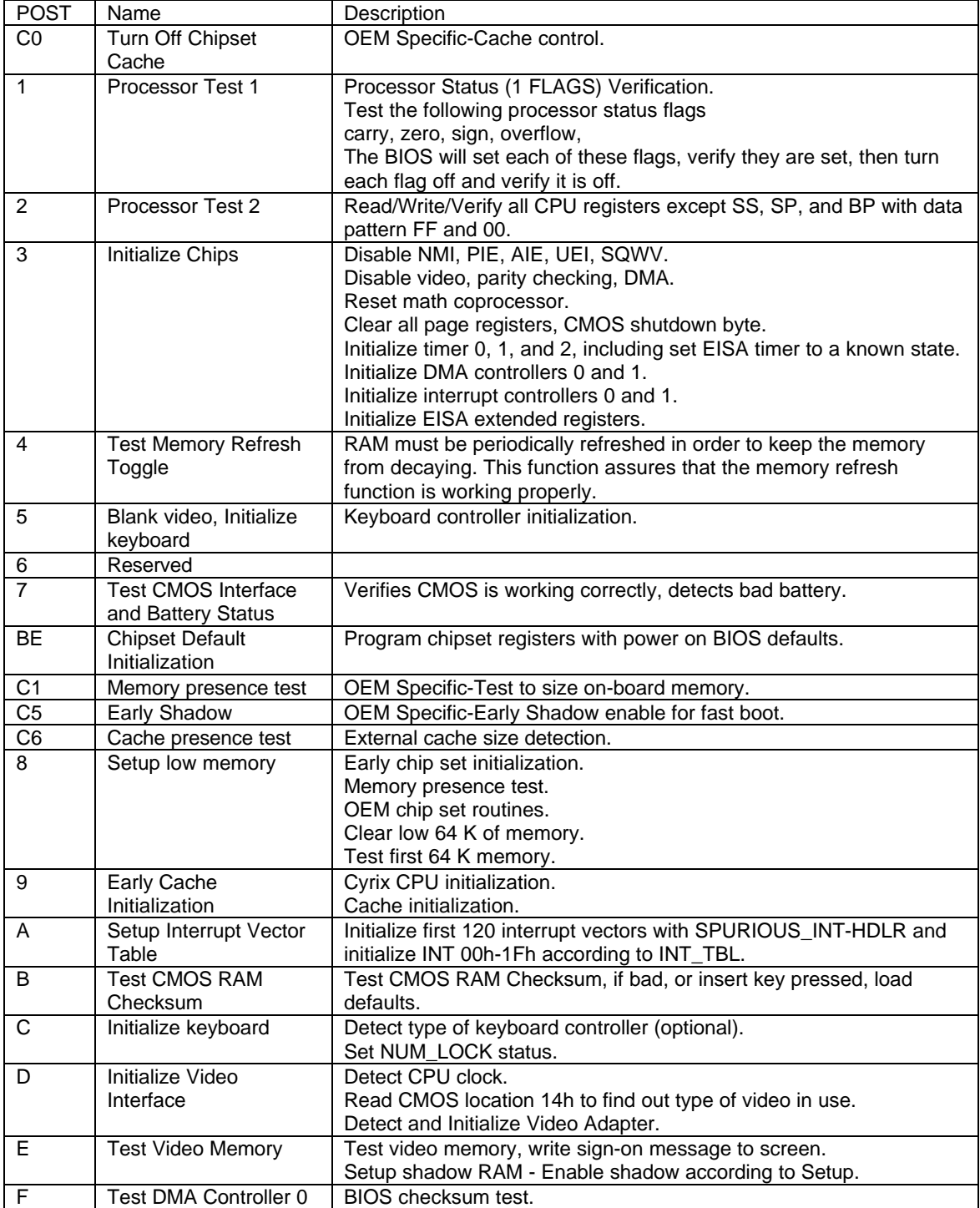

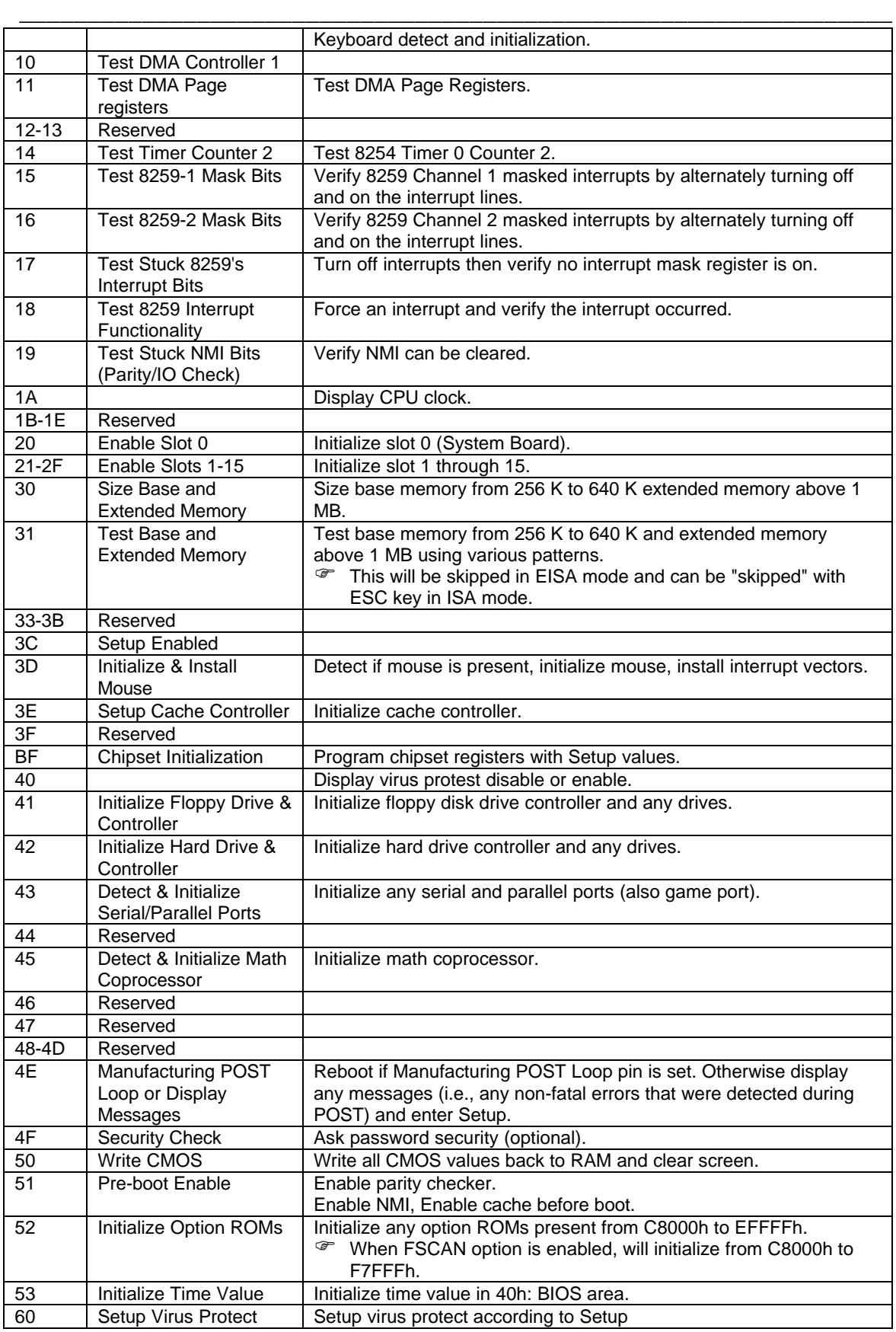

### GA-486VF / VS

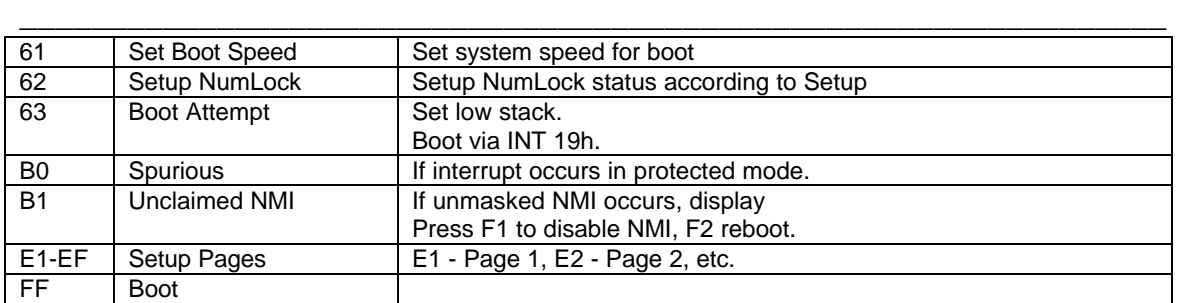

# **APPENDIX C: BIOS DEFAULT DRIVE TABLE**

\_\_\_\_\_\_\_\_\_\_\_\_\_\_\_\_\_\_\_\_\_\_\_\_\_\_\_\_\_\_\_\_\_\_\_\_\_\_\_\_\_\_\_\_\_\_\_\_\_\_\_\_\_\_\_\_\_\_\_\_\_\_\_\_

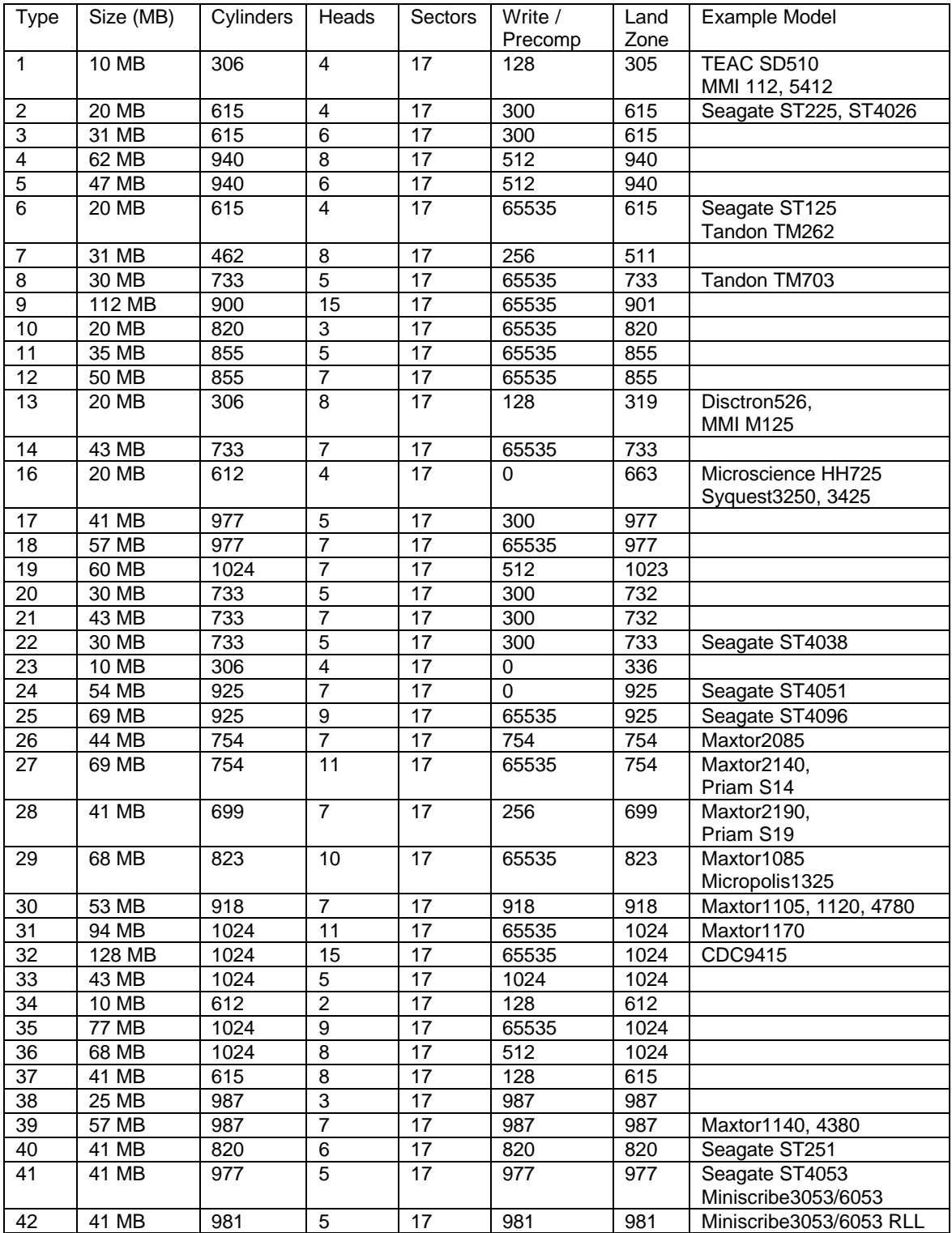

### GA-486VF / VS

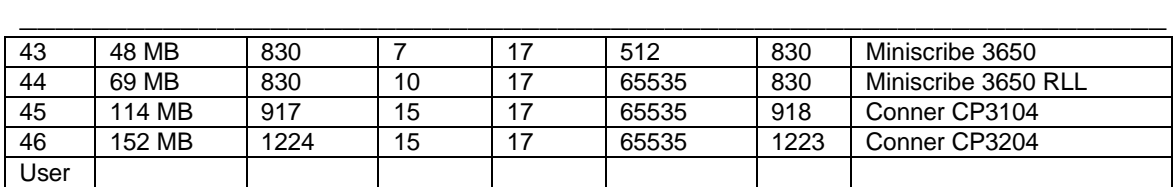

## **APPENDIX D: PROBLEM SHEET**

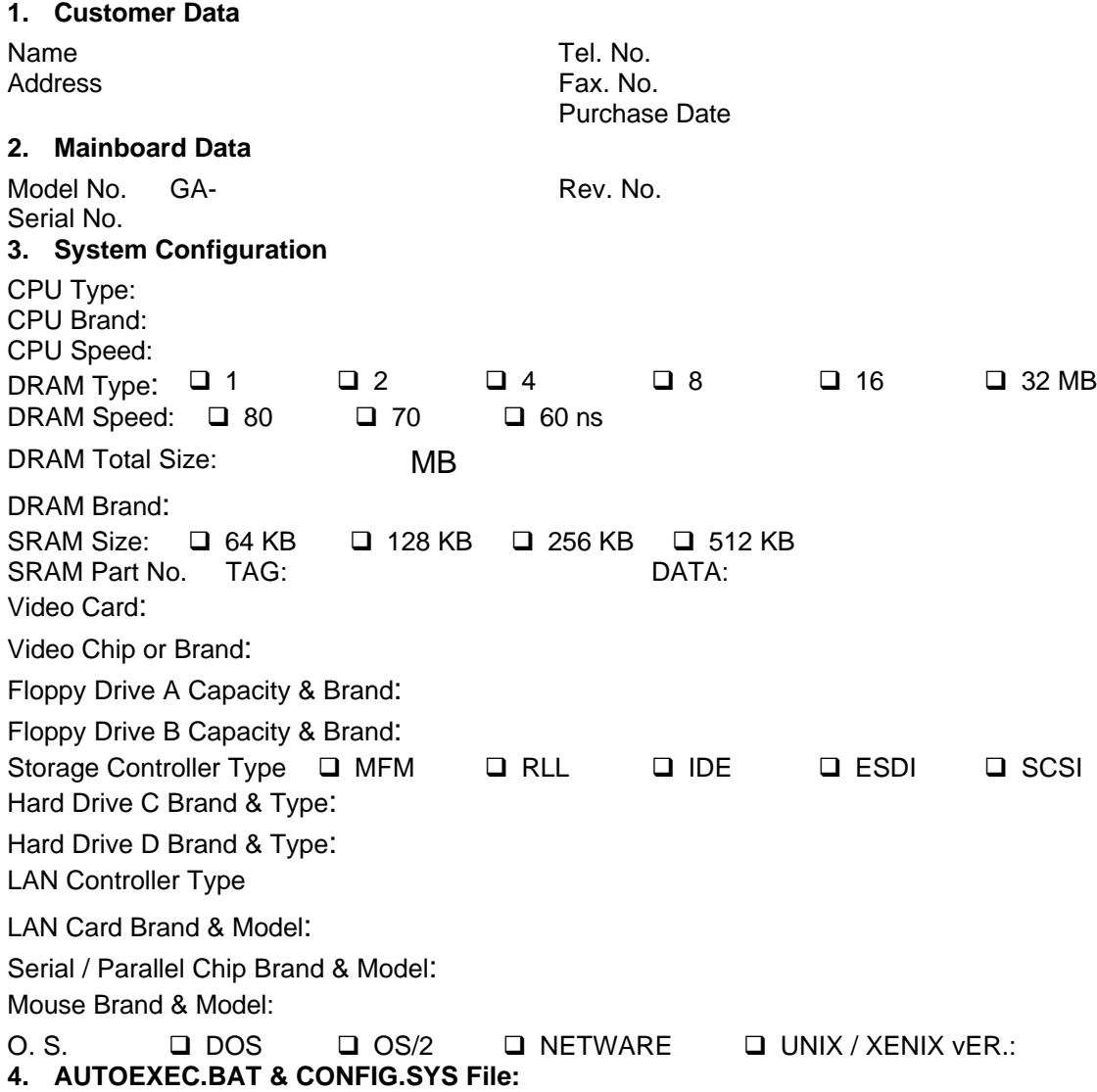

\_\_\_\_\_\_\_\_\_\_\_\_\_\_\_\_\_\_\_\_\_\_\_\_\_\_\_\_\_\_\_\_\_\_\_\_\_\_\_\_\_\_\_\_\_\_\_\_\_\_\_\_\_\_\_\_\_\_\_\_\_\_\_\_

**<sup>5.</sup> Problem Description:**